### BNC Adoption & Insights Portal

Admin Training Guide

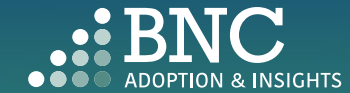

Introducing the Adoption & Insights Portal (AIP)

AIP was developed by Barnes & Noble College to solve challenges faced by our higher education partners in the areas of discovering, selecting, and monitoring course material adoptions.

Powered by your Student Information System (SIS), AIP delivers a highly personalized, streamlined, action-oriented user experience for faculty, staff, administrators, and academic leadership.

With AIP, *faculty and staff can easily manage and submit course material adoptions* each term.

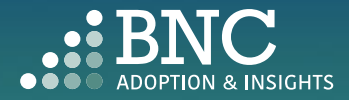

#### Getting Started with AIP

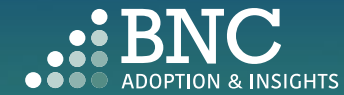

 $\bullet$ 

As administration and academic leadership, you will land on the Dashboards and see real-time reporting for adoption insights and trends

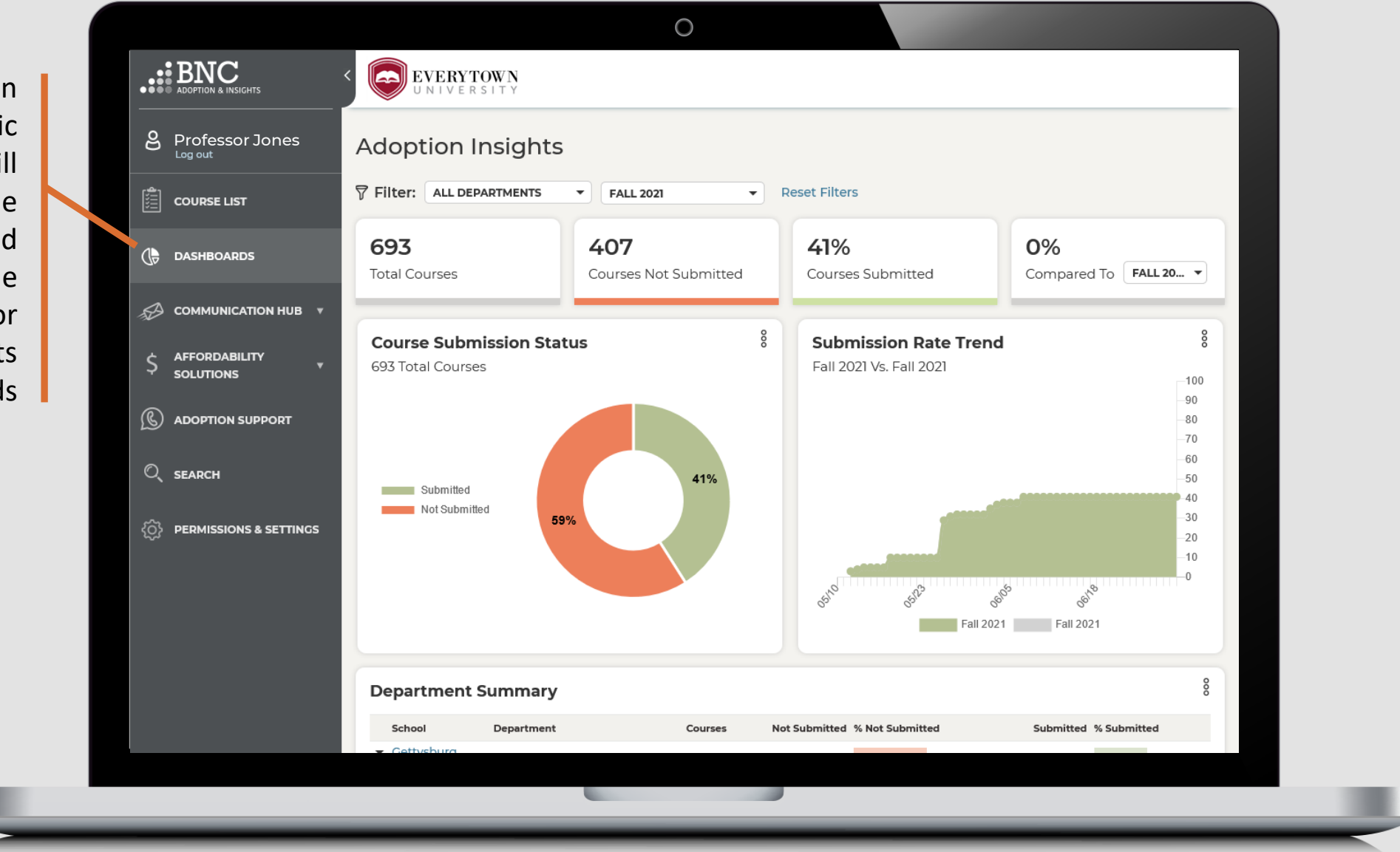

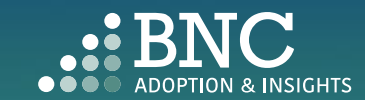

#### How do I log in?

- The Adoption & Insights Portal lets you log in with your institution credentials via a link to AIP in your SIS or Learning Management System (LMS)
- You can also access AIP through the link in your Adoption Reminder emails

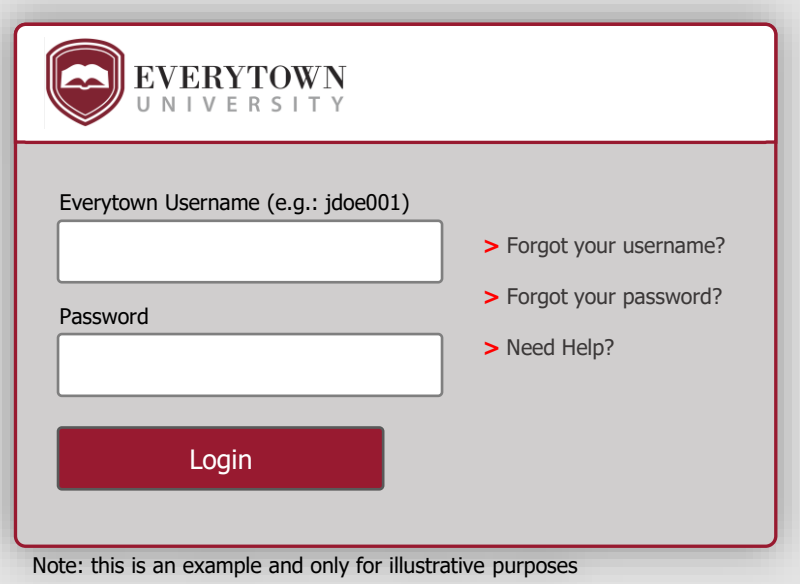

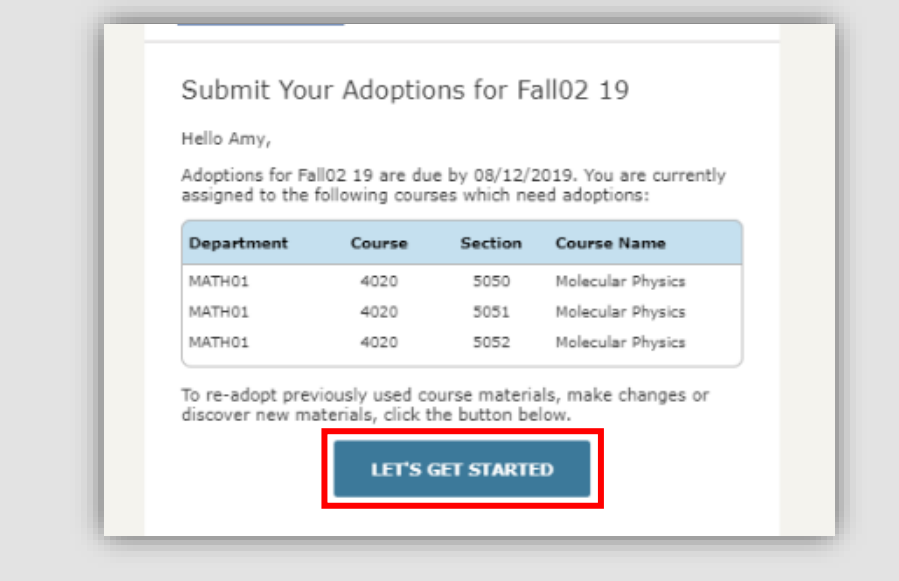

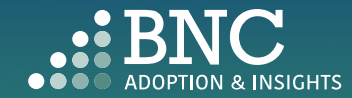

## One Click Re-Adopt

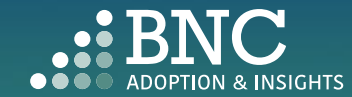

. . .

 $\circ$ .:: BNC EVERYTOWN **8** Professor Jones **Adoptions Overview** UPLOAD Adoptions Duel Your adoptions are overdue. Please contact Department: Term: 圍 **COURSE LIST** your Bookstore Manager **ALL DEPARTMENTS**  $\blacktriangledown$  FALL 2021  $\mathbf{v}$ as soon as possible. Filter By: Show: (৳ **DASHBOARDS** S WE PRICE MATCH TO  $\mathcal{O}$ CATALOG NUMBE... v | Search **ALL COURSES**  $\overline{\phantom{a}}$ **SAVE STUDENTS \$ BED** COMMUNICATION HUB · Against Amazon, **Reset Filters** BN.com & local competitors  $2 \qquad 3 \qquad 4 \qquad 5 \qquad ...$ 70 Next **AFFORDABILITY** \$ • For the exact textbook -**SOLUTIONS** same edition, format & rental term AFS\_130\_B | Intro to African-Amer Studies NOT YET <sup>O</sup> · Available for new, used **S** ADOPTION SUPPORT To Re-Adopt from a and used rentals I'd like to re-adopt from a past adoption **LEARN MORE** past term, select  $Q$ <sub>SEARCH</sub> Using the same materials as: FALL 2020 **FIRST DAY™ INCLUSIVE** the *One Click Re-* $\cap$ √ 9781583225813 Are Prisons Obsolete? by Davis, Angela ▼ **POESS** Select which **Q PERMISSIONS & SETTINGS** 93% of Polk State College Adopt option **ONE CLICK RE-ADOPT** students would term you want to recommend First Day to their peers ◯ I'd like to be guided through the adoption process use **FIND OUT WHY**  $\bigcirc$  I'm not using any materials for this class Need Help? Talk to Us! We have Adoption Support available 24/7! AFS\_131\_A | Intro to African Studies NOT YET <sup>O</sup> Phone: 877-713-6697 Professor Jones**Email Support** the contract of the contract of

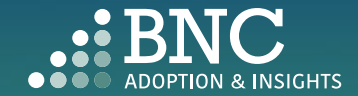

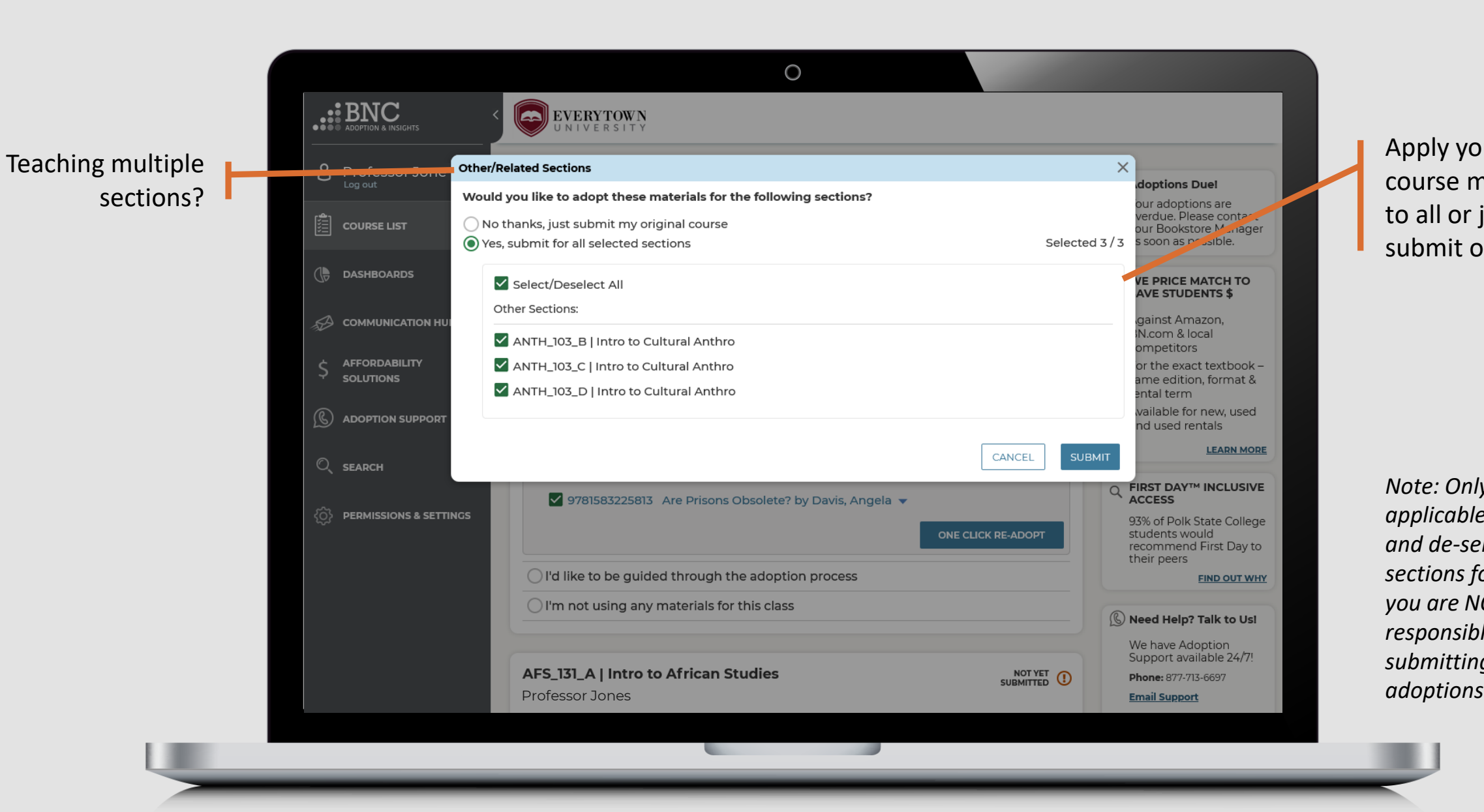

Apply your course materials to all or just submit one

*Note: Only submit applicable sections and de -select any sections for which you are NOT responsible for submitting* 

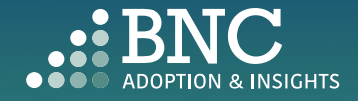

# Guided Adoption

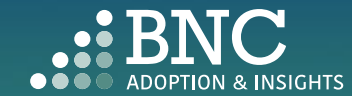

. . . .

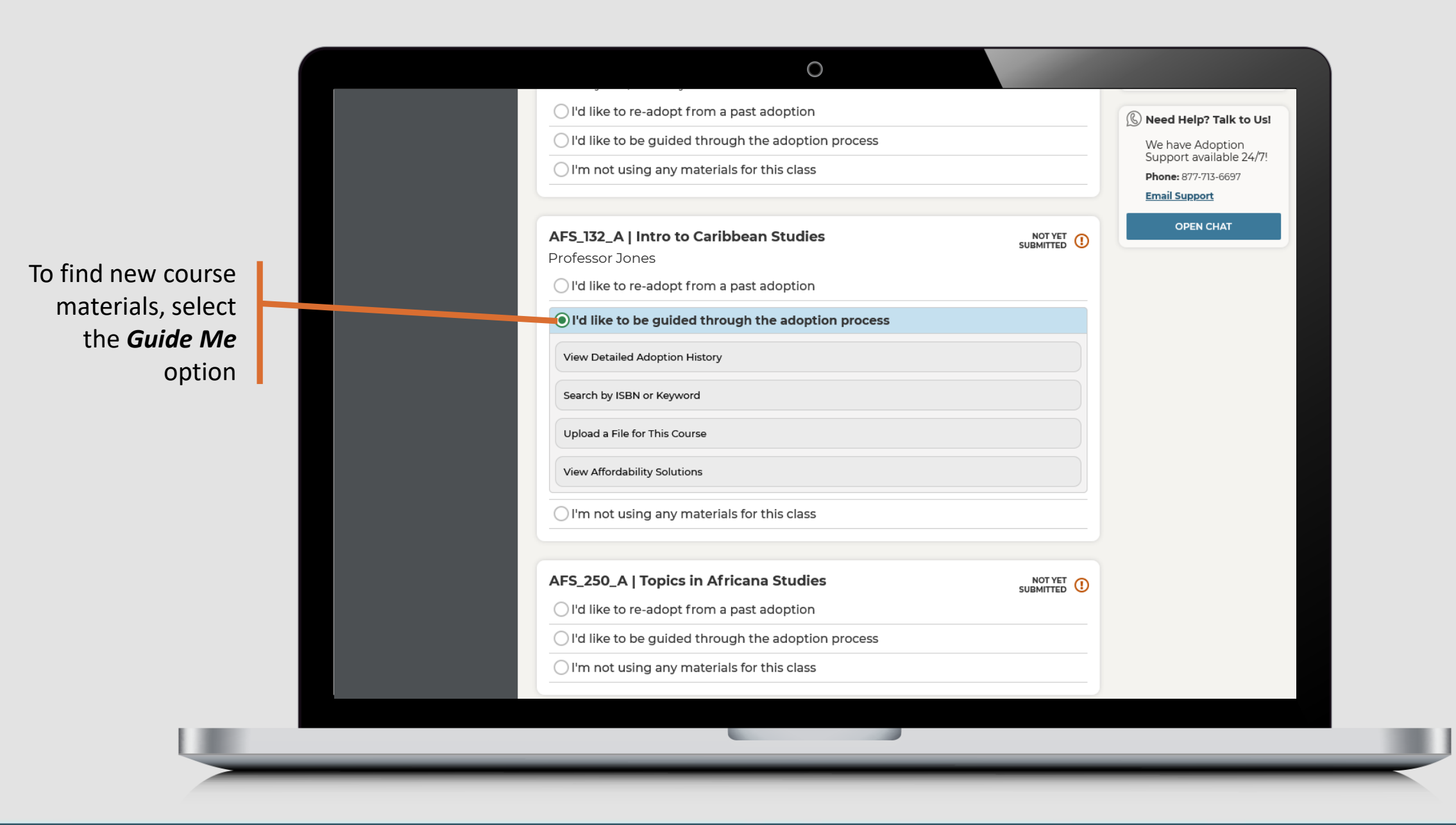

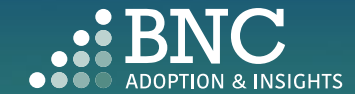

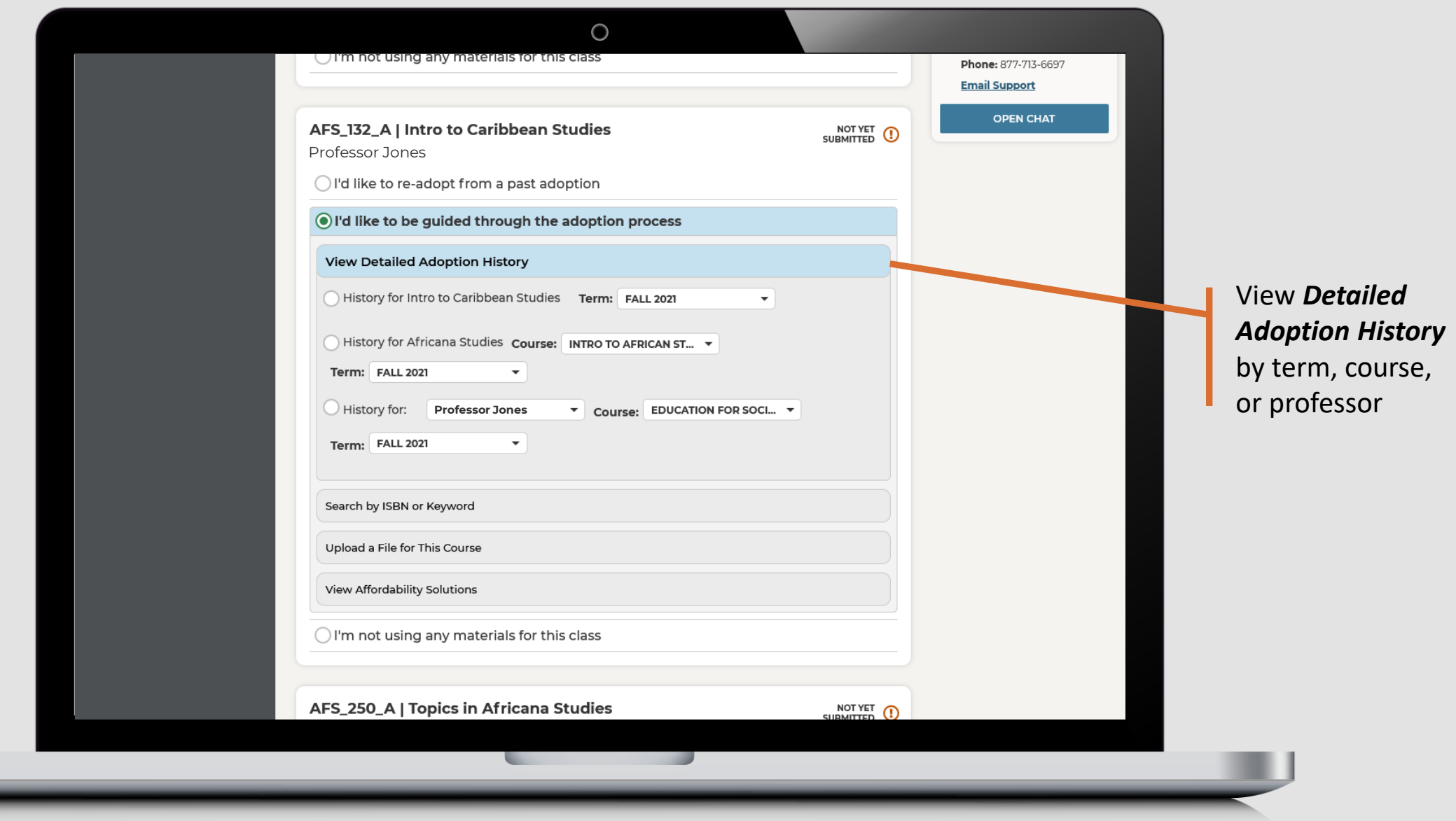

ų

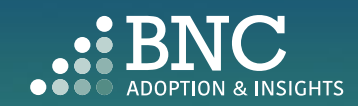

 $\bigcirc$ View textbook **OPEN CHAT** summary, pricing AFS\_132\_A | Intro to Caribbean Studies NOT YET <sup>O</sup> Professor Jones for students, and ◯ I'd like to re-adopt from a past adoption savings O I'd like to be guided through the adoption process **View Detailed Adoption History** Write a book - (a) History for Intro to Caribbean Studies Term: FALL 2021  $\overline{\phantom{a}}$ Select if book is specific message 9781566566902 Traveller's History of Caribbean by Ferguson, James & *Required* or for the bookstore **Current Student Pricing** Traveller's History of Caribbean PAPERBACK  $\mathcal{L}$ *Recommended* by Ferguson, James (9781566566902) - 2ND 08 Pricing is subject to change New: \$14.95 Summary ▶ Used: \$11.20 Rent, new: \$13.25 Rent,used: \$6.30 Students can save up to 58% Click Add to Note for bookstore: (optional) This book is: O Required Course to add as Recommended many ISBNs as 250 characters max - plain text only you need before clicking *Submit*  9781400034291 Dew Breaker by Danticat, Edwidge ▼ *Adoption***ADD TO COURSE** History for Africana Studies Course: INTRO TO AFRICAN ST... v

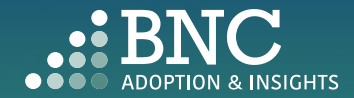

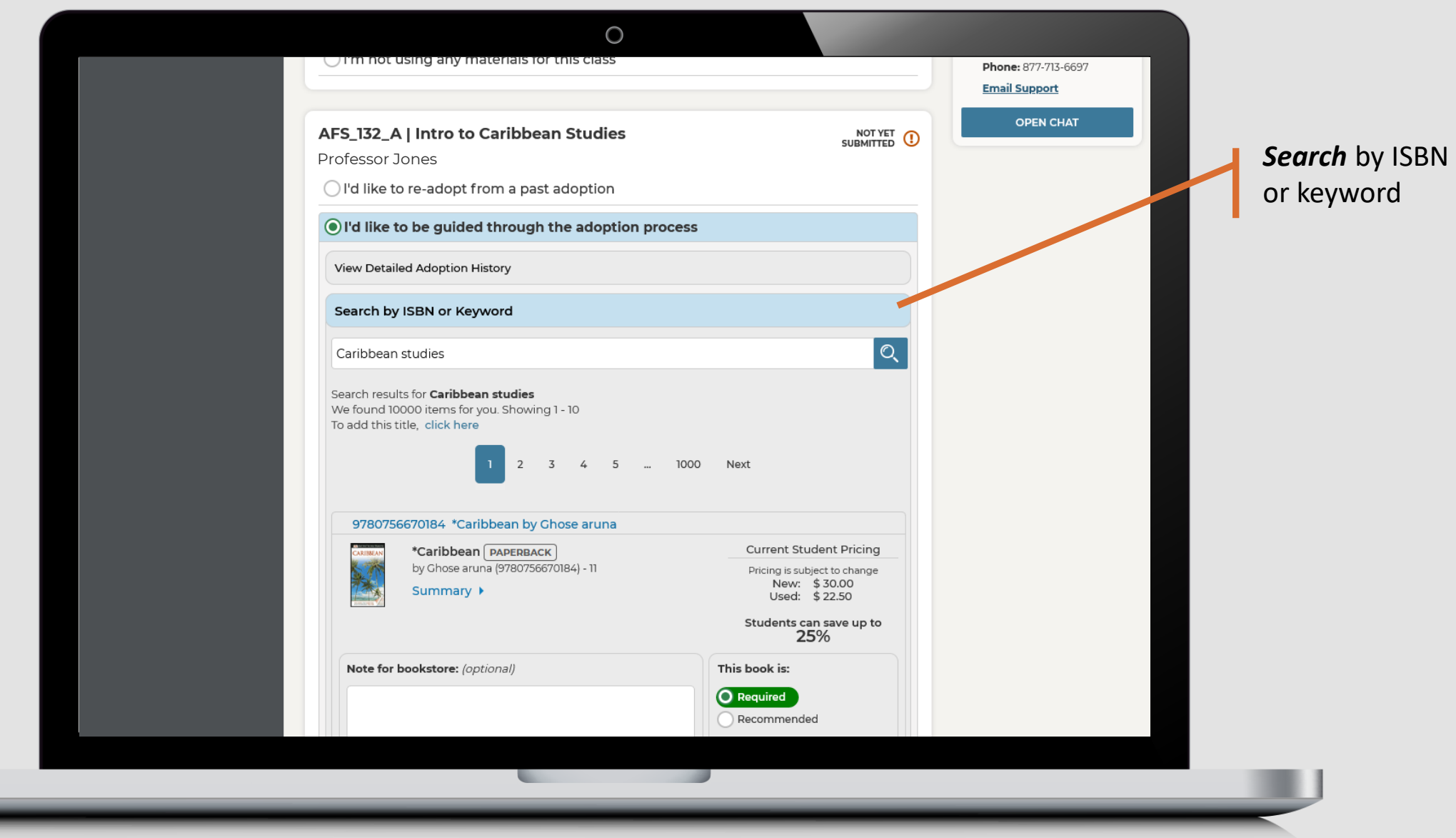

U

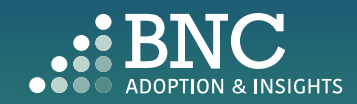

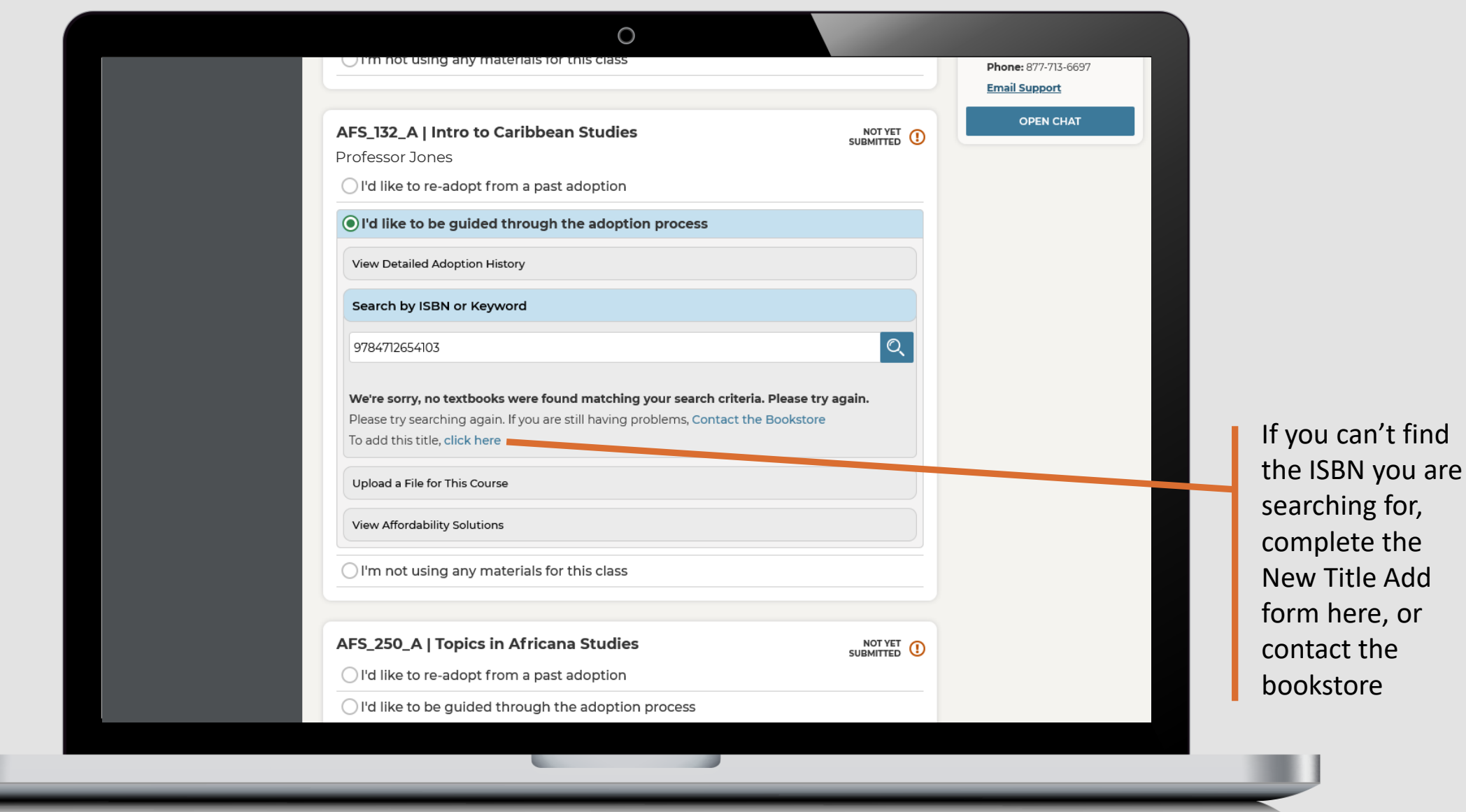

ų

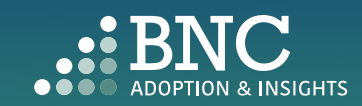

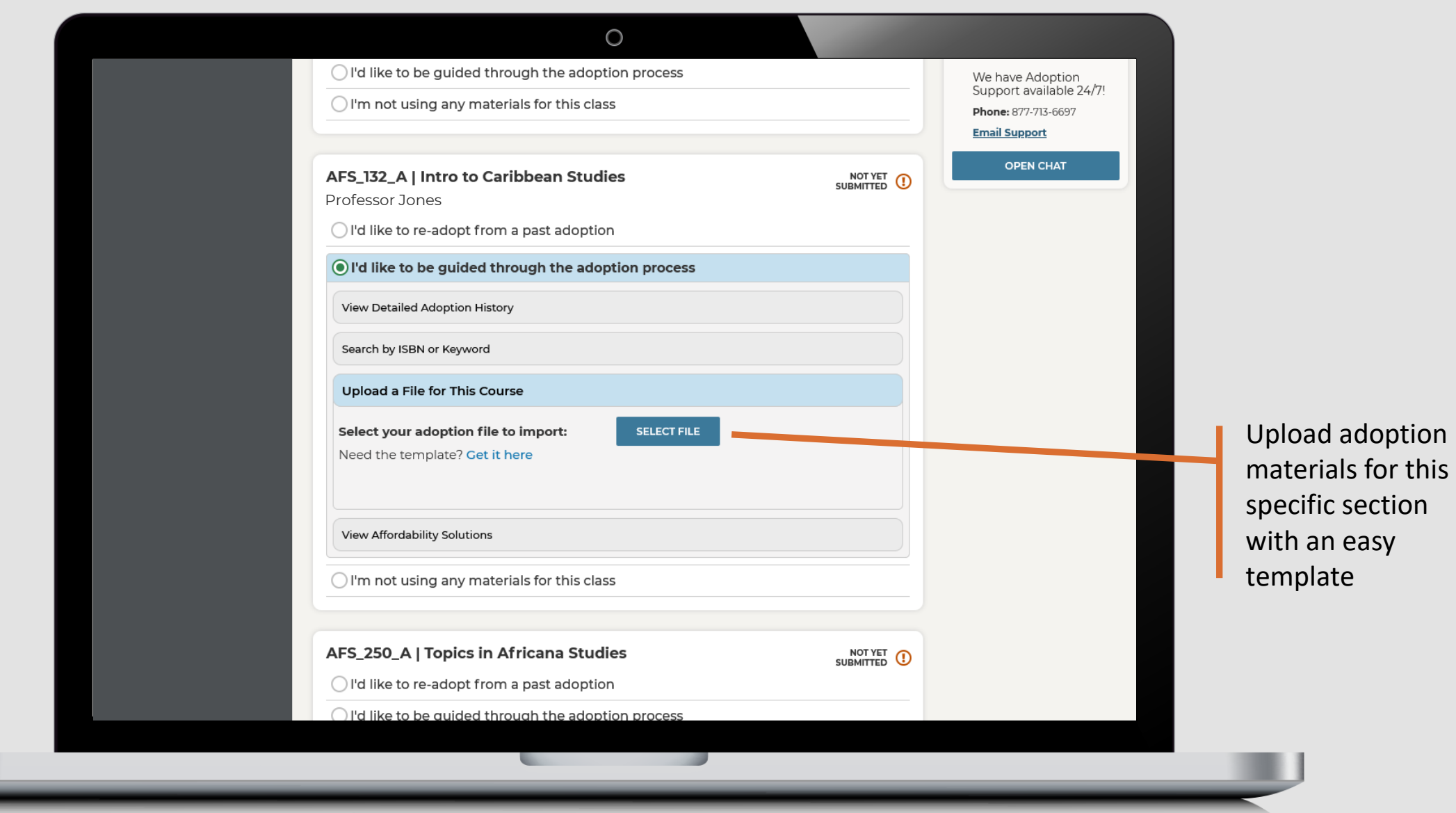

ų

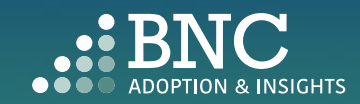

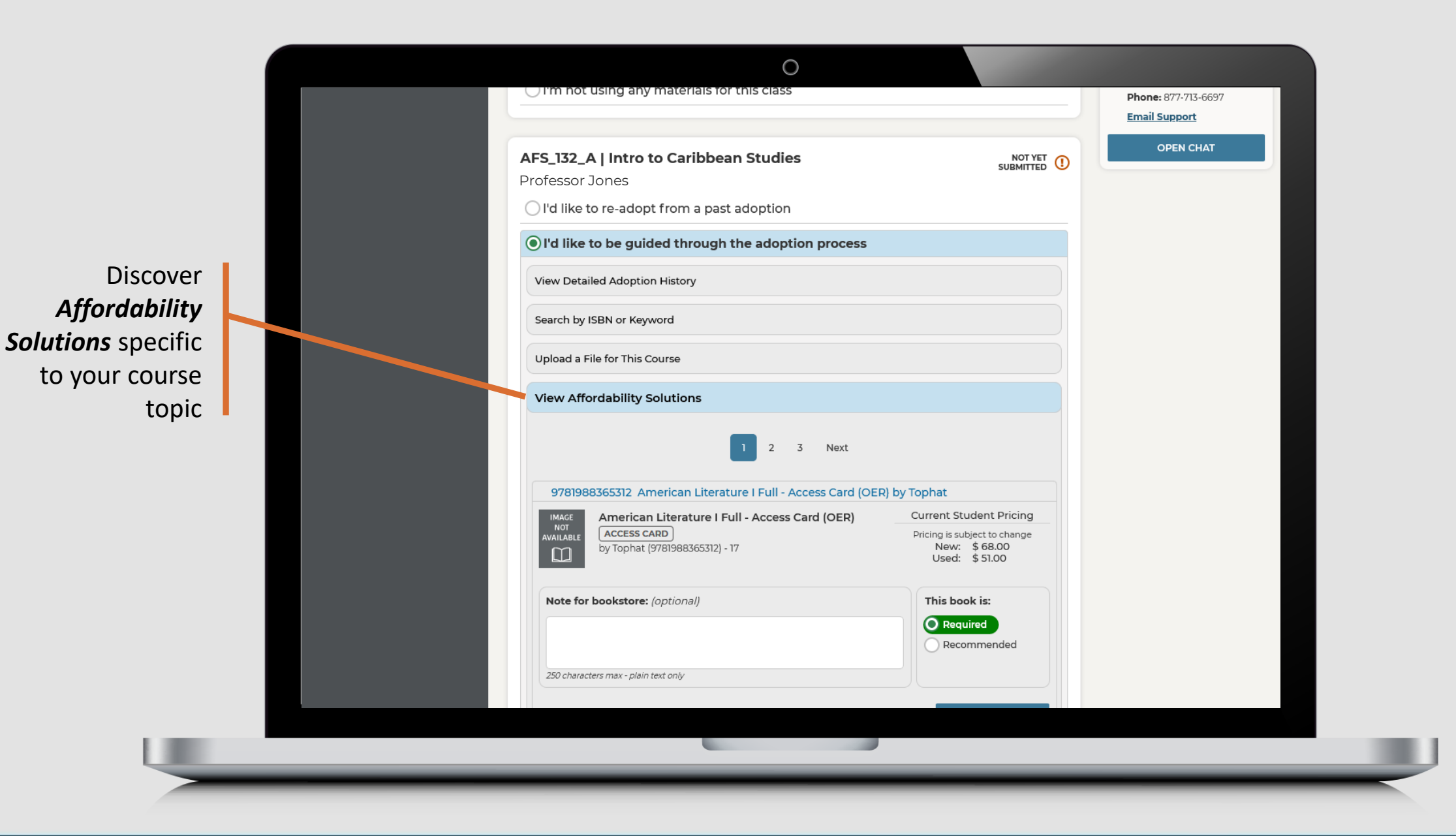

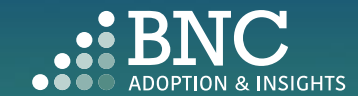

### In-Line Affordability Solutions

*The "View Affordability Solutions" feature populates at the course/section level depending on course history. The feature will display if there is course adoption history for terms and an appropriate affordability option that maps to that course adoption history. If this isn't available, users can utilize the "Search" functionality for affordable option materials in the catalog.*

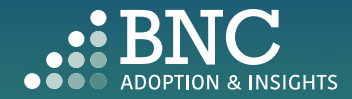

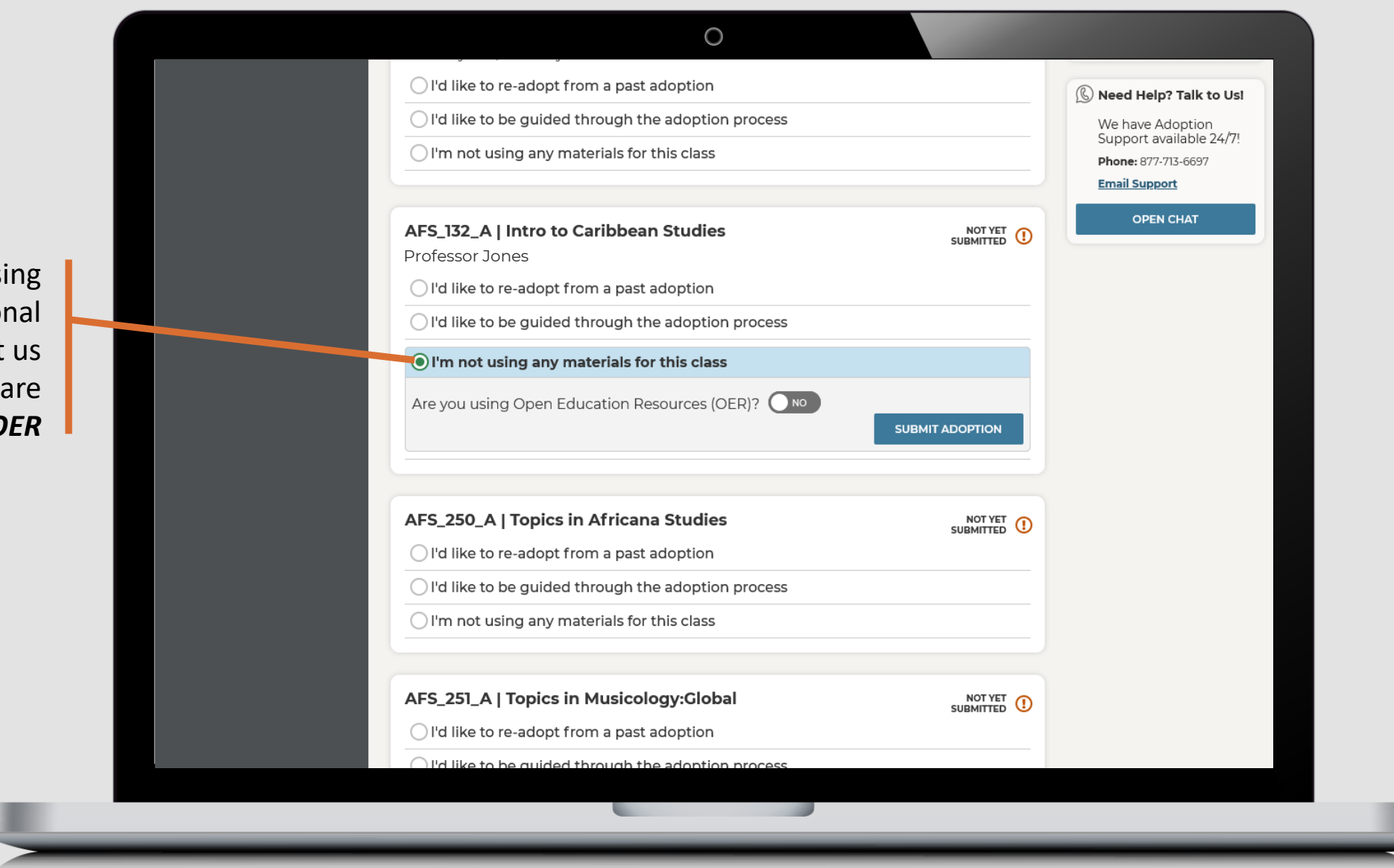

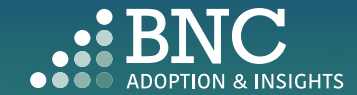

Not using traditional materials? Let us know if you are using an *OER*

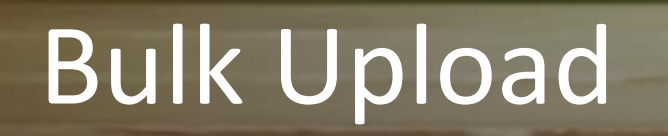

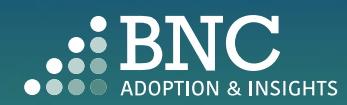

**O IN 1979** 

To upload adoptions for multiple sections at once, click the *Upload Spreadsheet*  button on the *Course List* 

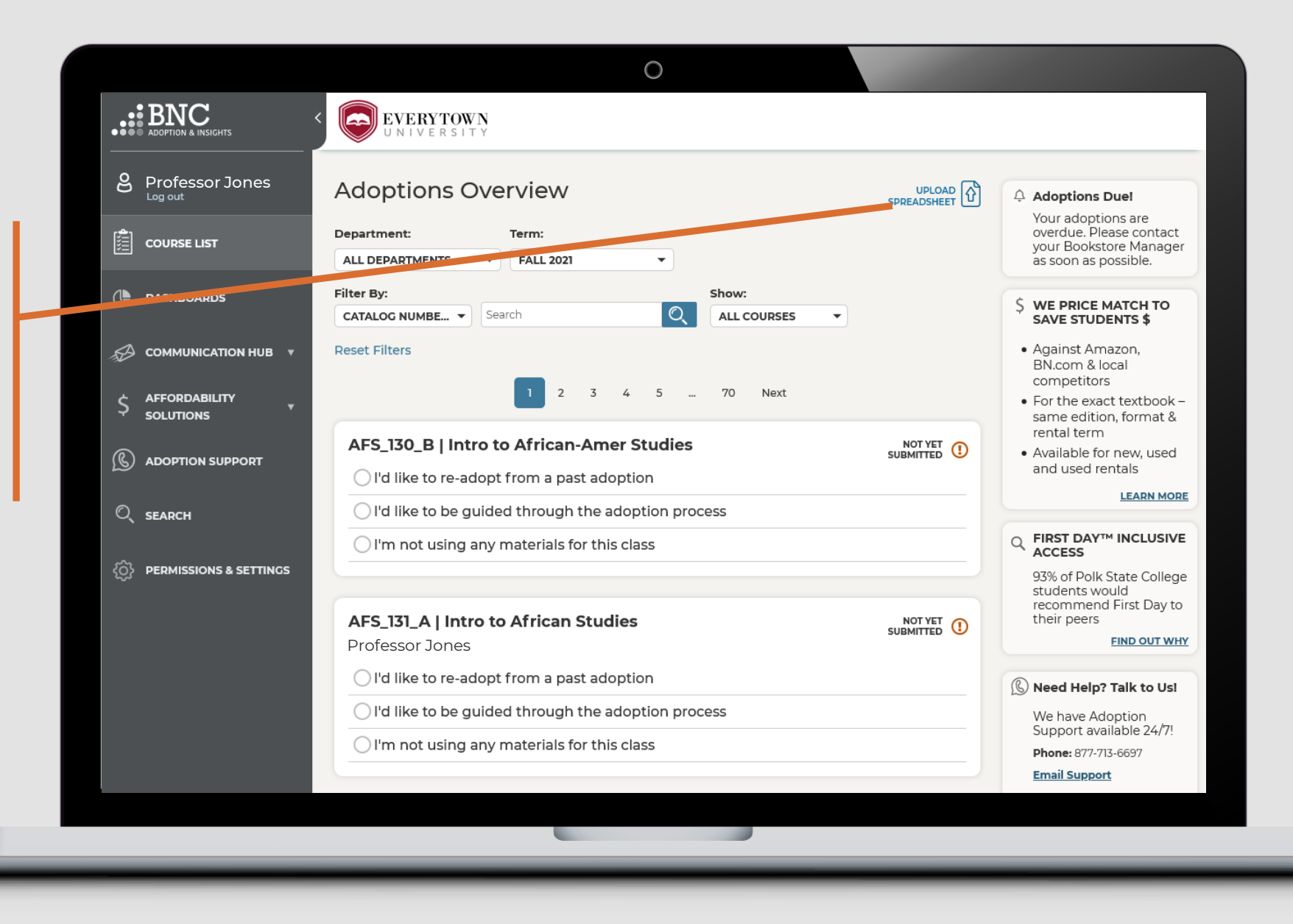

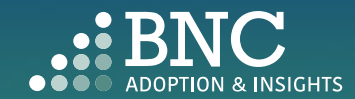

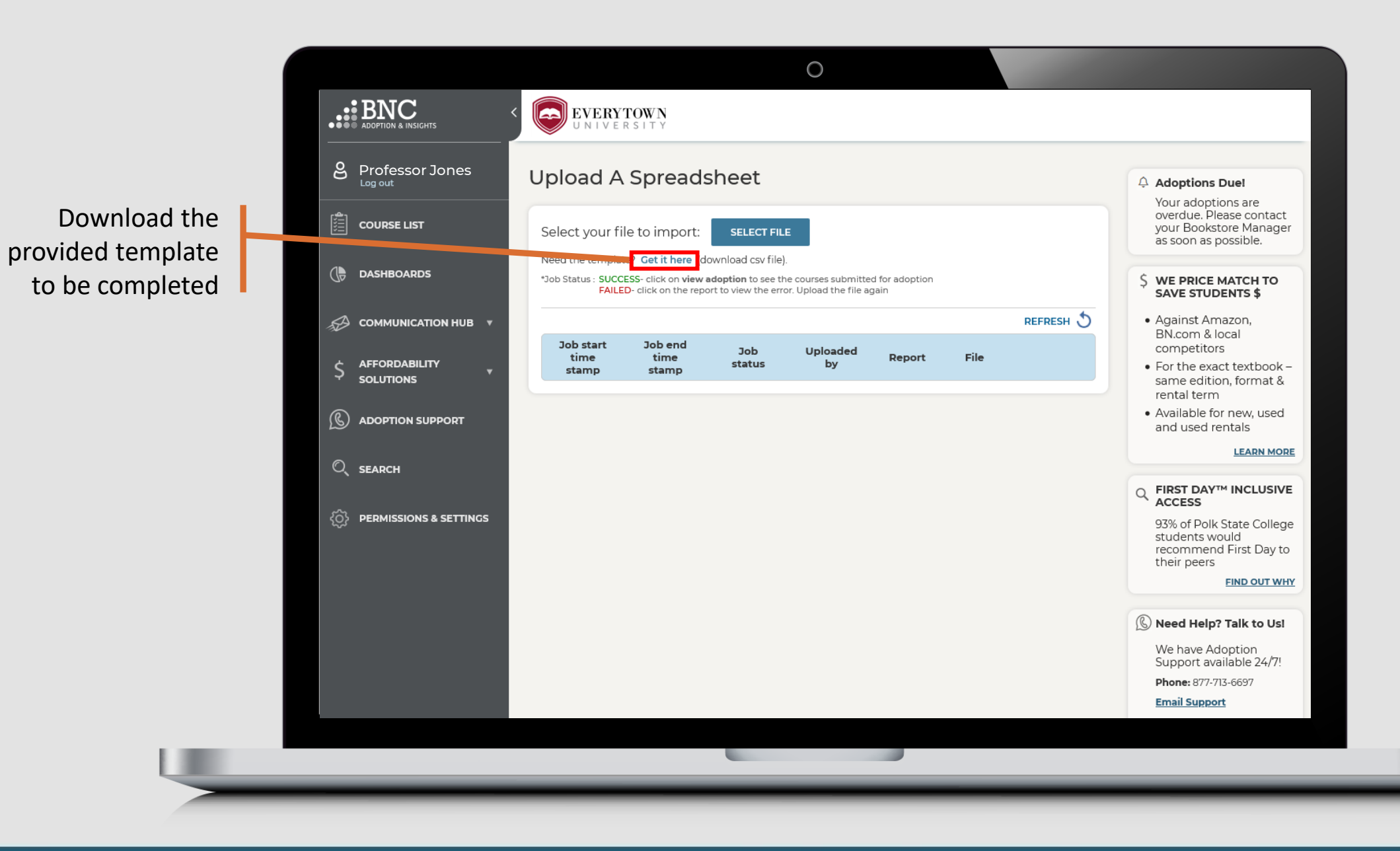

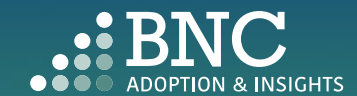

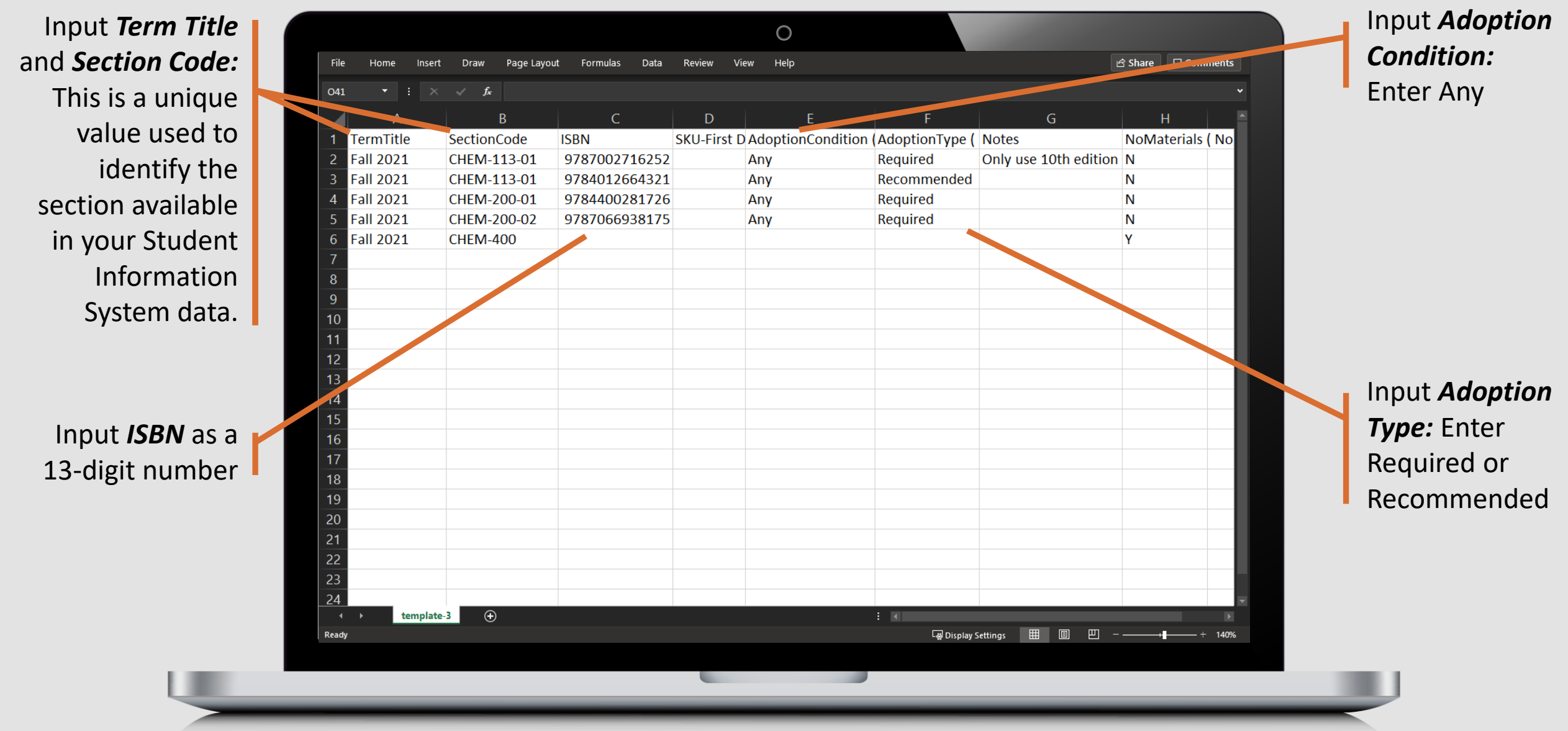

*Note: If your institution has multiple campuses, there will be a "CampusName" column, input the Campus Names exactly how they appear in AIP.* 

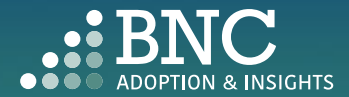

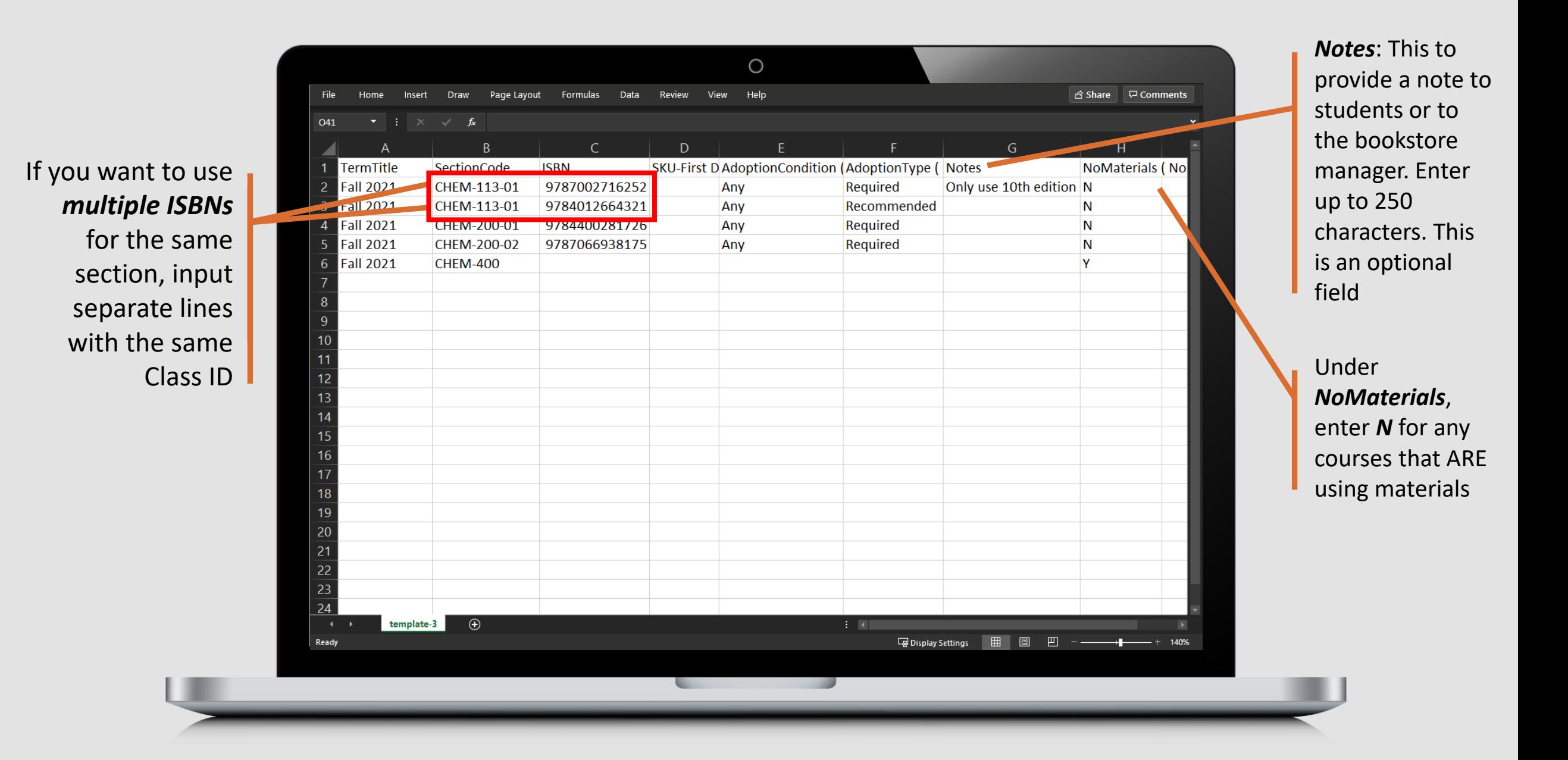

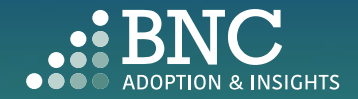

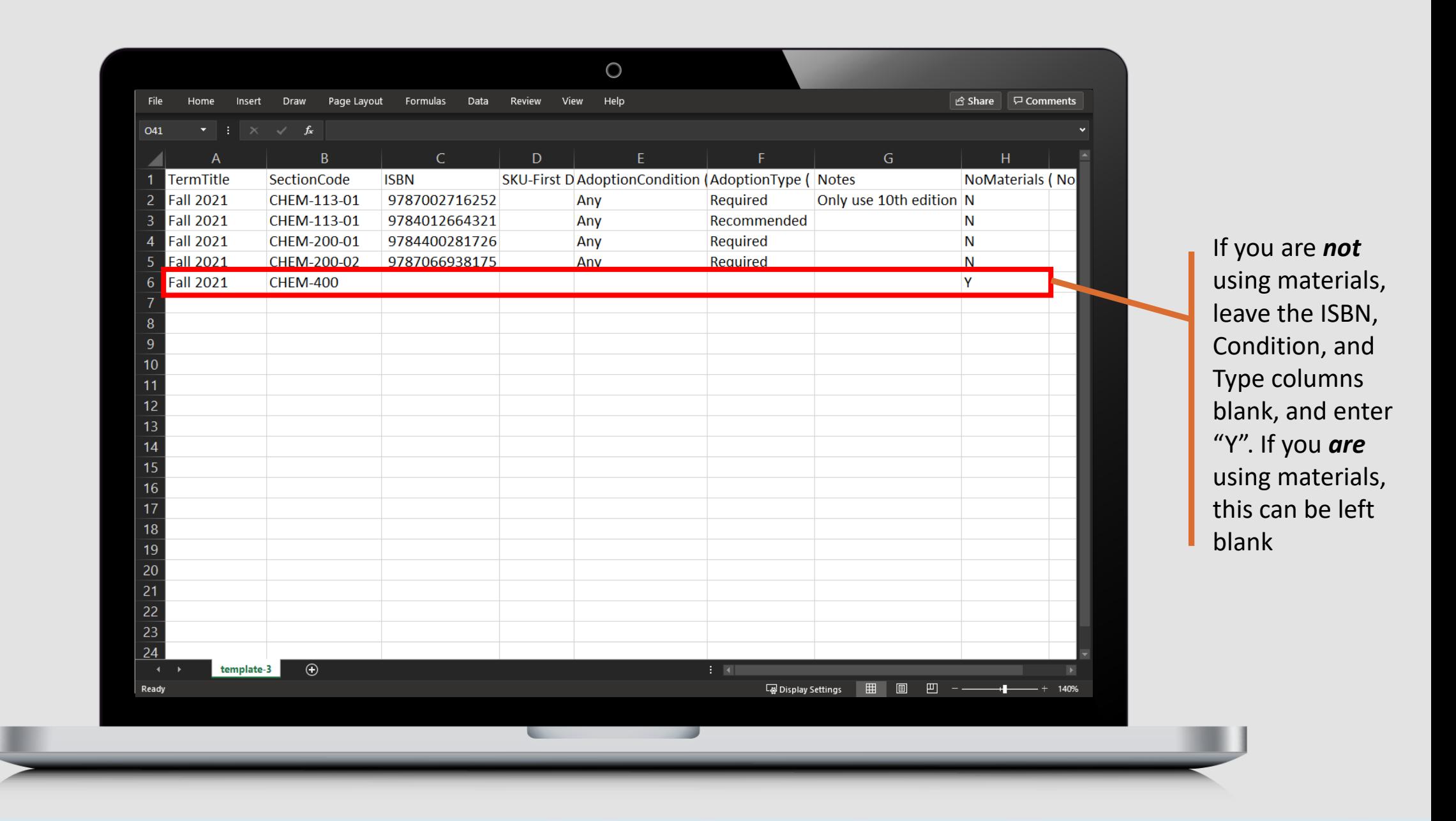

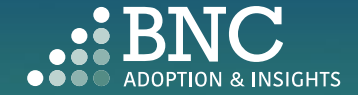

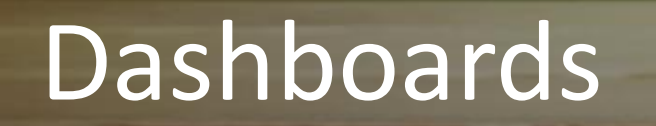

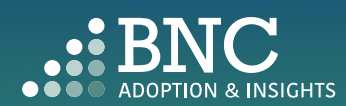

**O IN 1979** 

*Filter* by school, department, and term to see

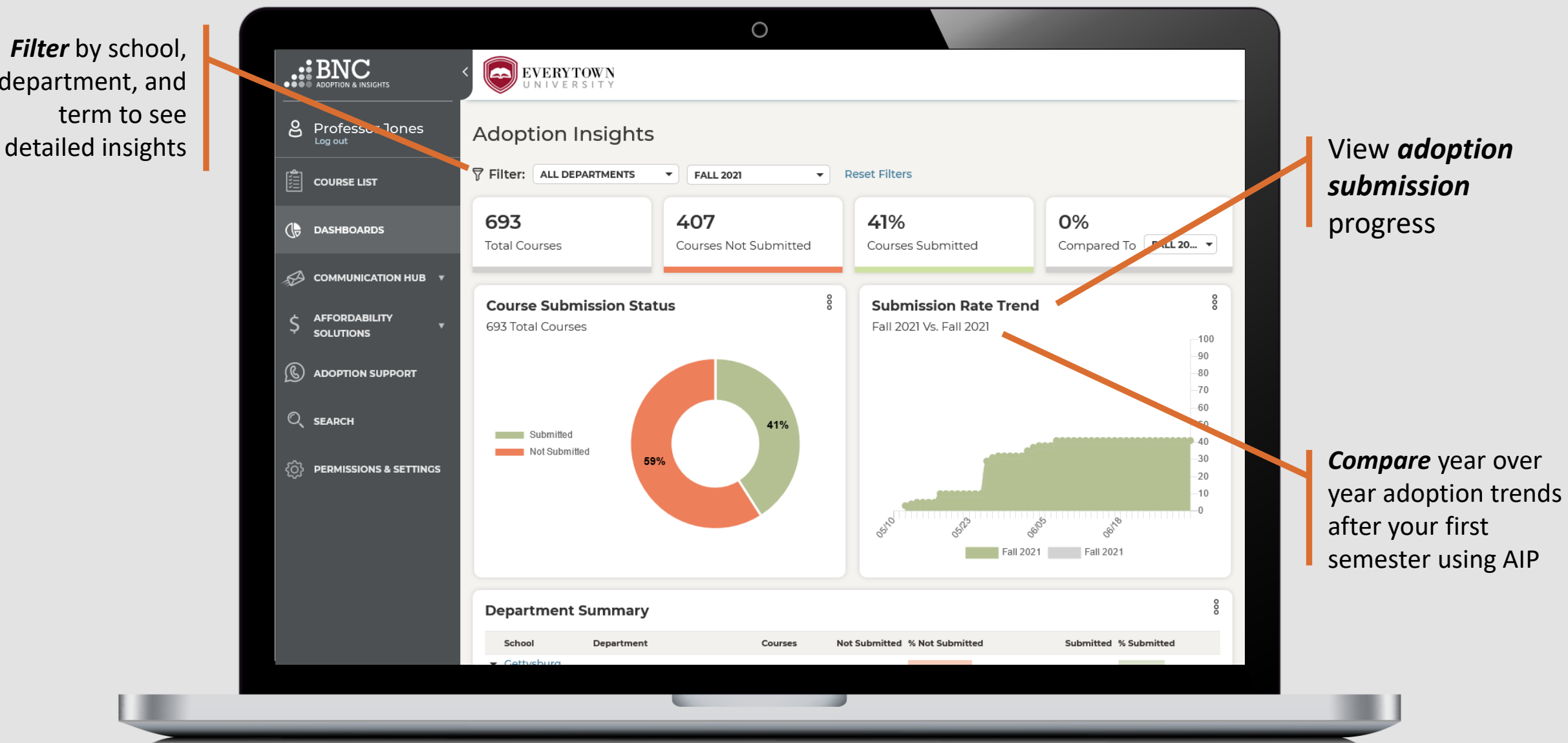

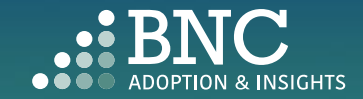

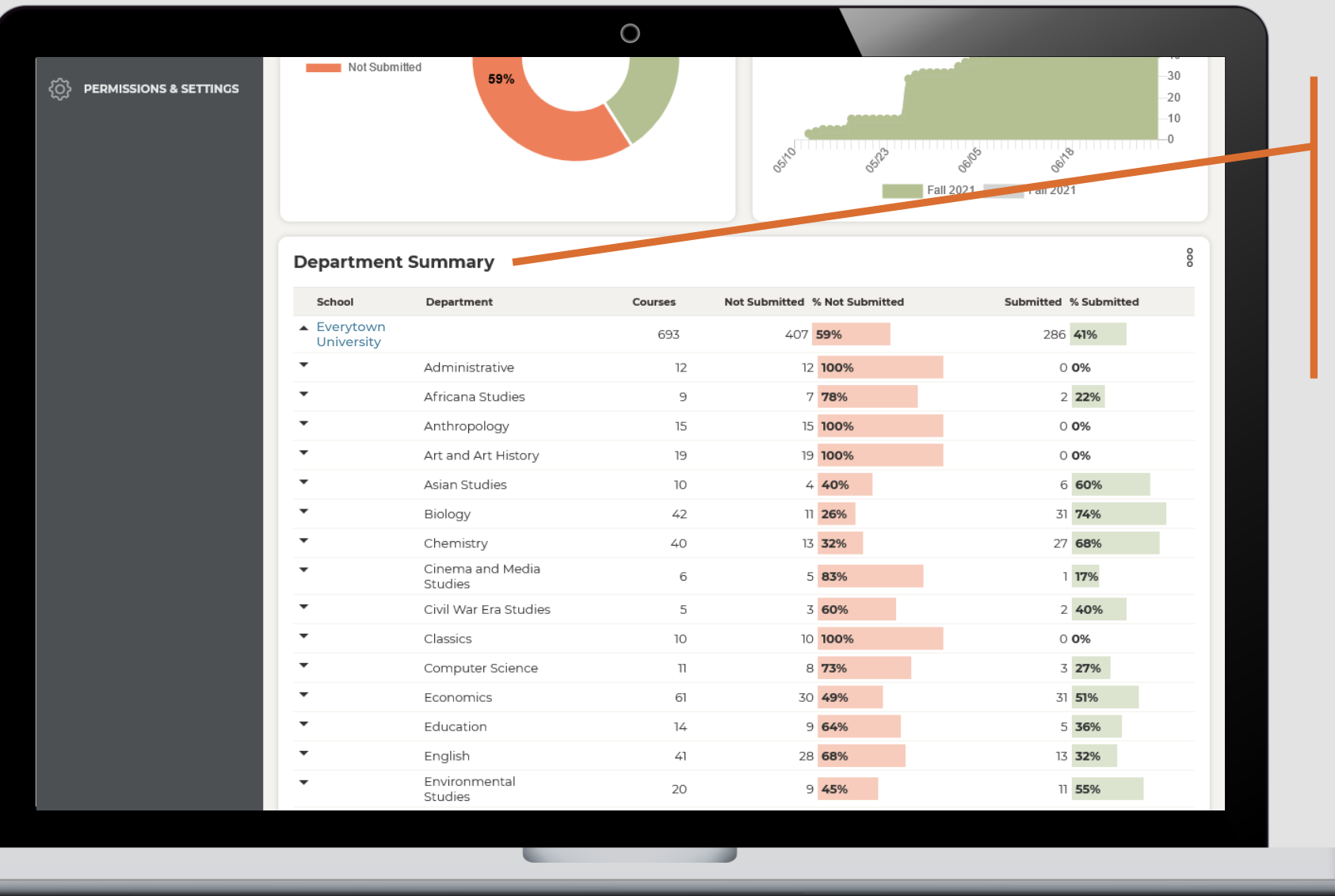

Expand the *Department Summary Table* to see specific adoption data down to course and instructor level

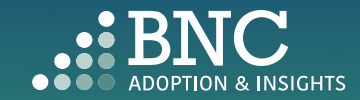

See adoption data and take action directly from the portal *Download* a report

*Share* a report

*Send a Reminder* to faculty to submit missing adoptions

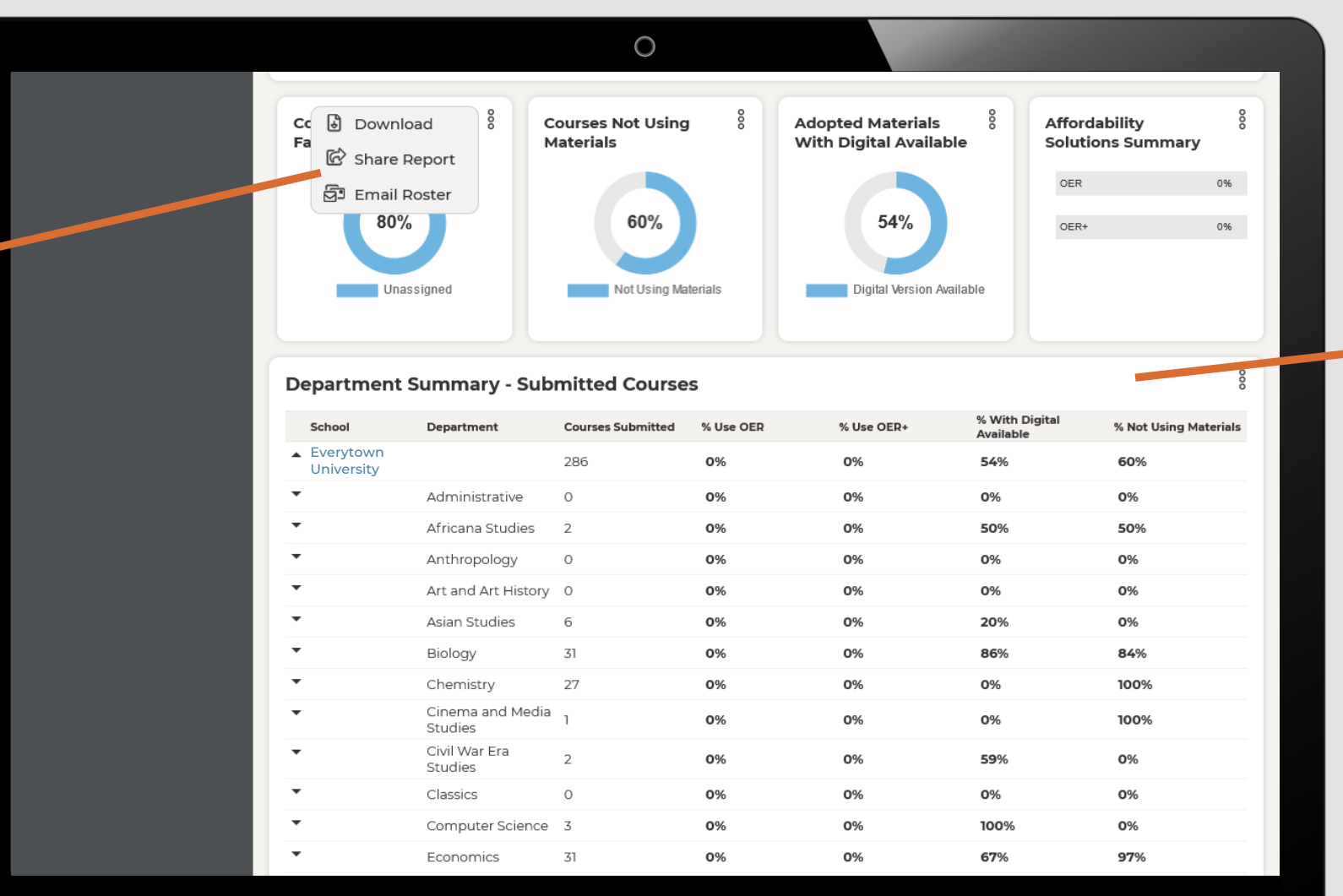

Use the *Department Summary – Submitted Courses* table to view Adopted Material Insights for submitted courses by school, department, and course

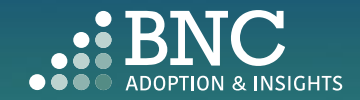

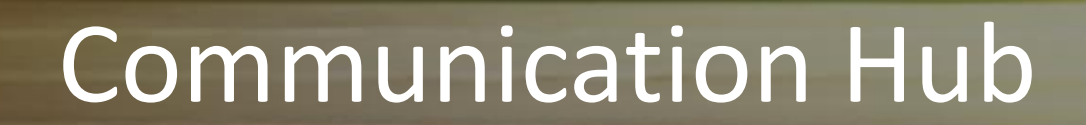

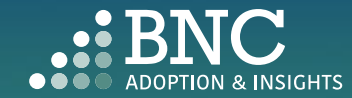

 $\bullet$  :  $\bullet$ 

*Automated Email Messages*  can be activated and deactivated from the *Timing & Triggers Page*

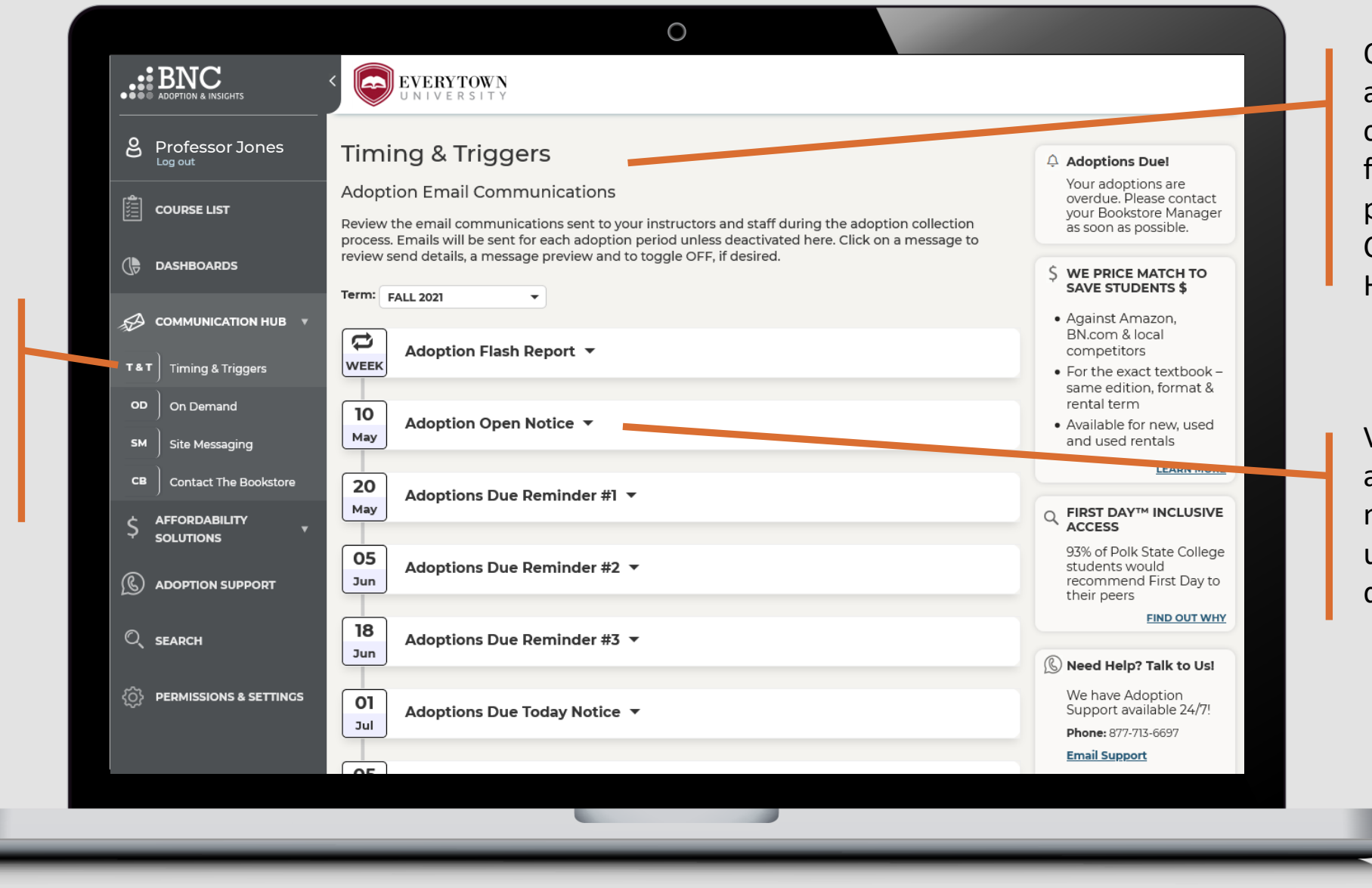

Only leadership and select users can access certain features and pages within the Communication Hub

View *Send Dates* of automated email messages by term using the drop down

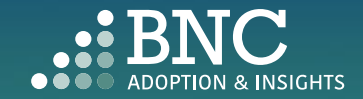

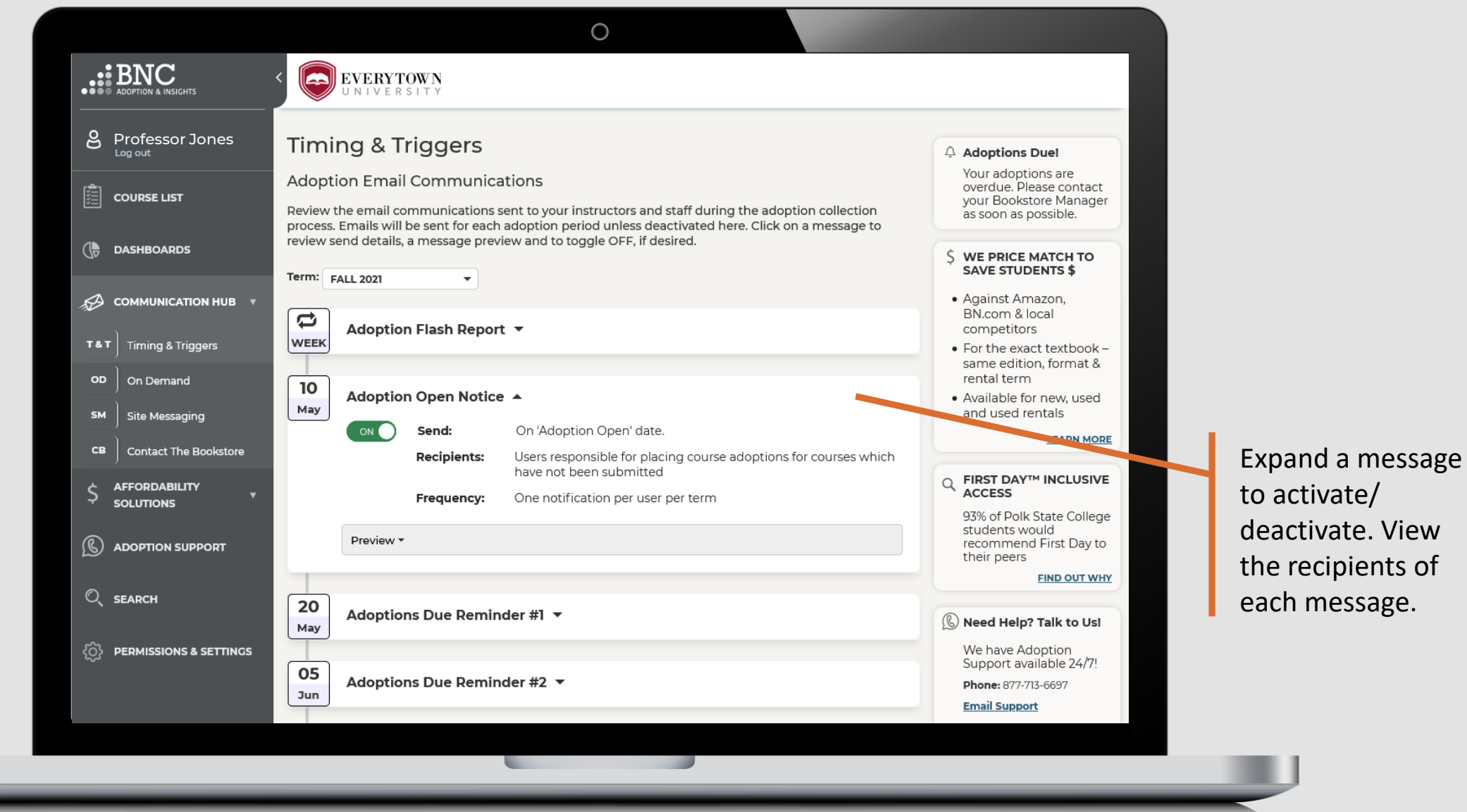

the recipients of each message.

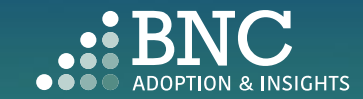

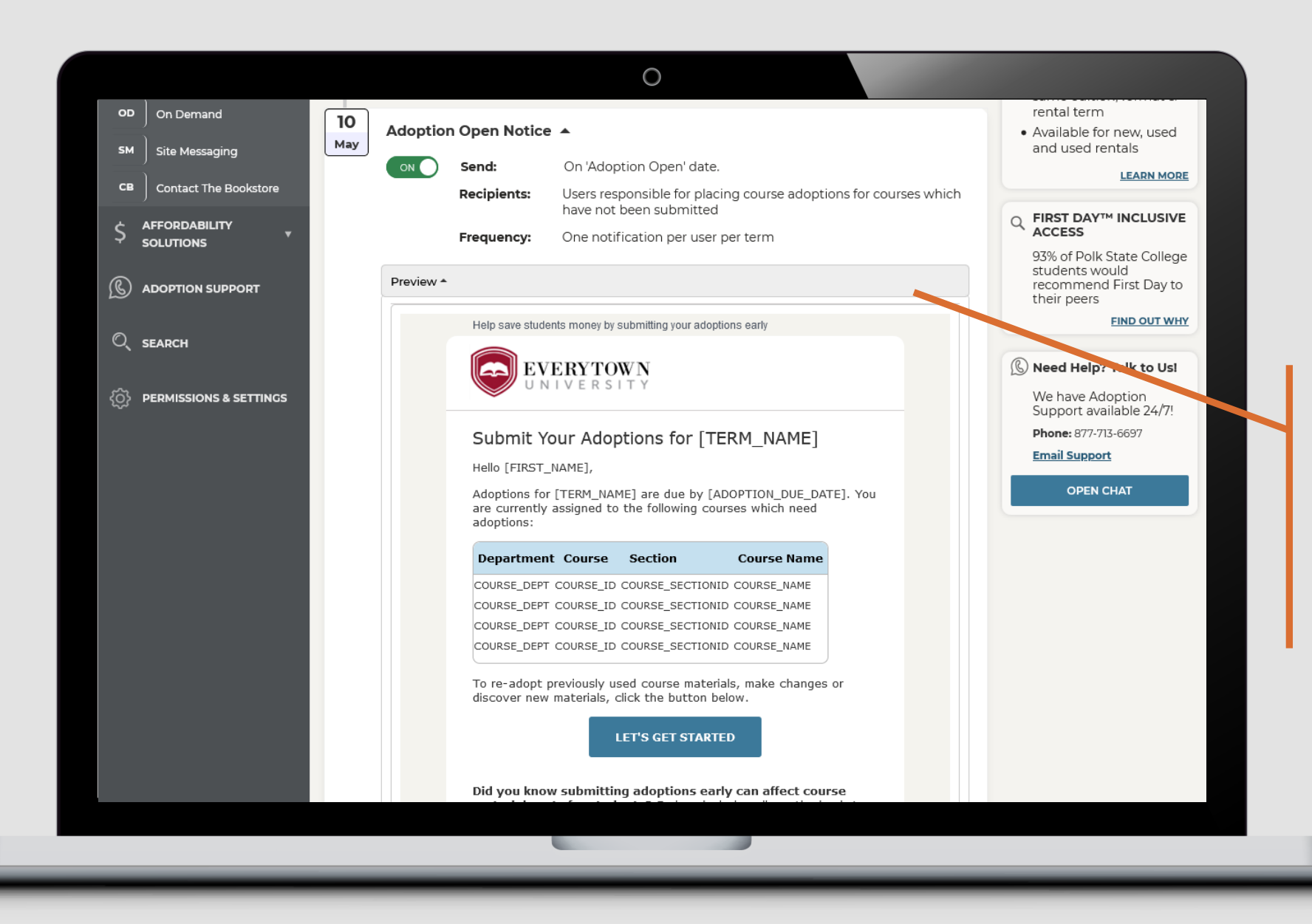

View a *preview*  of the message to be sent. The message will be personalized to each faculty member

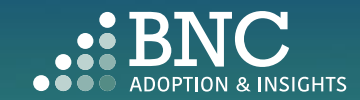

Send a message directly to faculty with the *On -Demand*  section

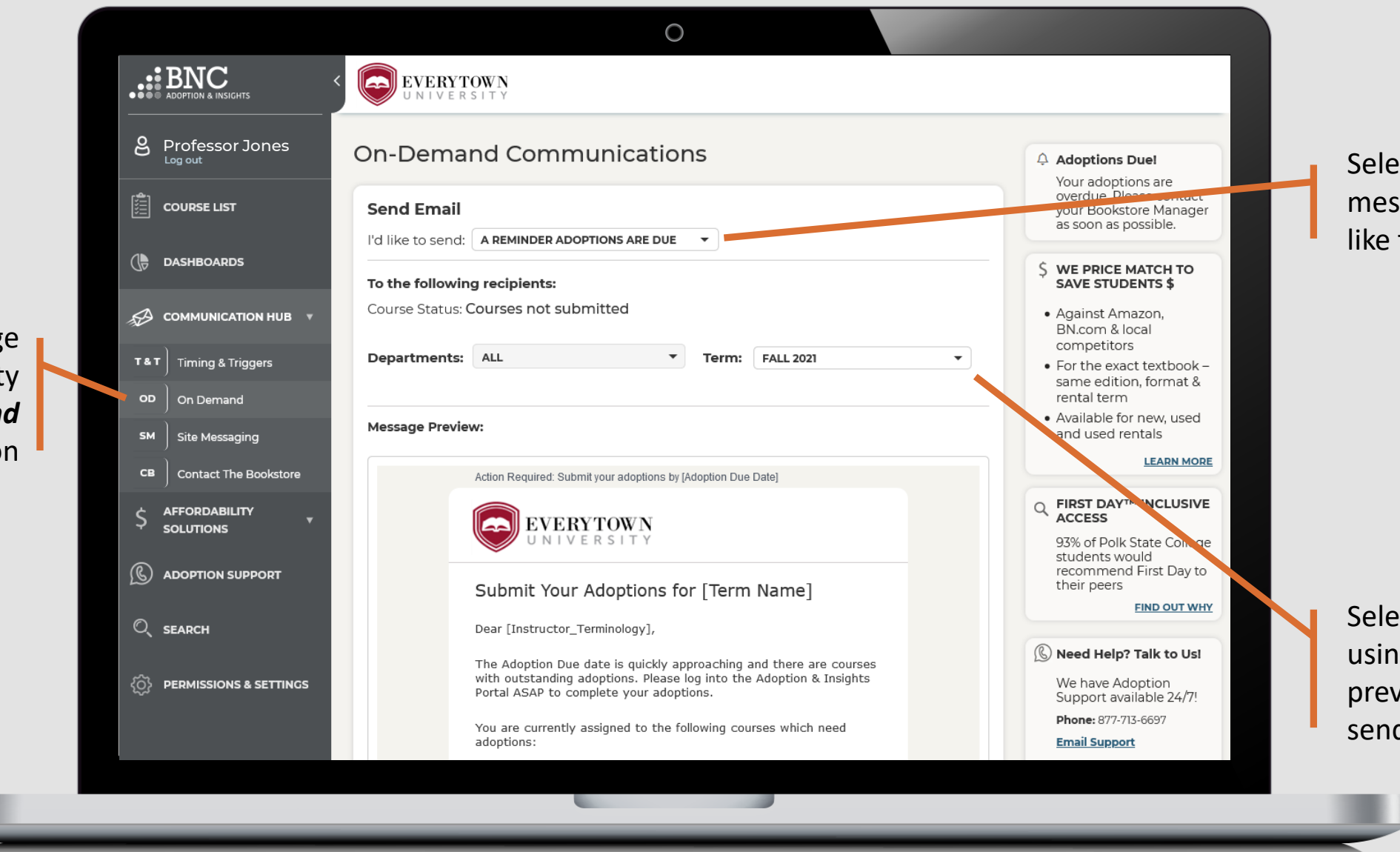

Select the *topic* of message you'd like to send

Select *audience* using the filters, preview and send message

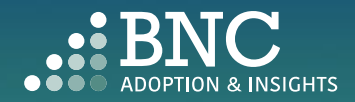

Craft a *Site Message* which will live on the top of the portal and be viewed by everyone

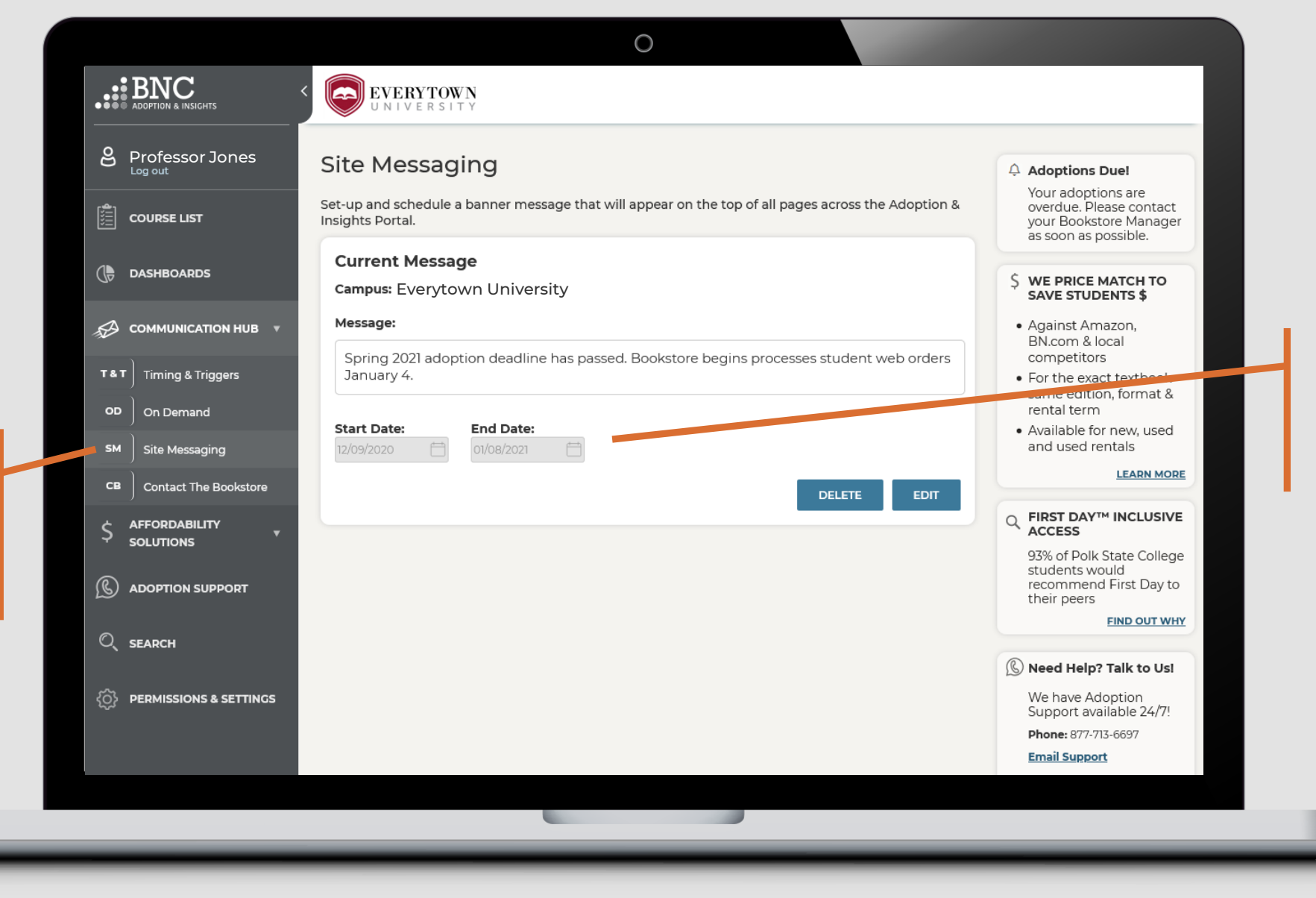

Set your *Start* and *End Dates* for when you want the message to be visible

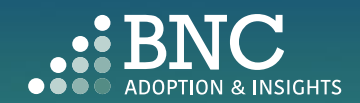

 $\circ$ .:: BNC EVERYTOWN **8** Professor Jones Contact the Bookstore Adoptions Due! Your adoptions are Your bookstore manager is Marion Ravenwood overdue. Please contact 圍 **COURSE LIST** vour Bookstore Manager as soon as possible. I'd like to contact the bookstore regarding: AN ADOPTION I'M RESEARCHING Message:  $\left(\begin{matrix} \bullet & \bullet \\ \bullet & \bullet \end{matrix}\right)$  DASHBOARDS WE PRICE MATCH TO SAVE STUDENTS \$ • Against Amazon  $\mathcal{L}$  COMMUNICATION HUB  $\rightarrow$ BN.com & local competitors T&T Timing & Triggers Easily *Contact*  • For the exact textbook same edition, format & OD On Demand rental term *the Bookstore*  · Available for new, used **SM** and used rentals Site Messaging with any **LEARN MORE** Contact The Bookstore  $CB$ **SEND EMAIL** questions  $\mathbb Q$  FIRST DAY™ INCLUSIVE ACCESS \$ **AFFORDABILITY SOLUTIONS** 93% of Polk State College 555 -555 -5555 students would Email: MRavenwood@everytown.edu  $\binom{1}{k}$  ADOPTION SUPPORT recommend First Day to their peers **Store Hours:** Mon – Fri: 10AM – 6PM Sat: 8AM – 6PM **FIND OUT WHY** SUN: Closed Q SEARCH Need Help? Talk to Us! **O PERMISSIONS & SETTINGS** We have Adoption Support available 24/7! Phone: 877-713-6697 **Email Support** the contract of the contract of

Specify the *topic of your message* or question using the drop down

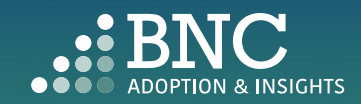

### Affordability Solutions

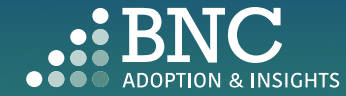

 $\bullet$   $\bullet$ 

Learn about *Affordable Course Material Solutions* to save students money

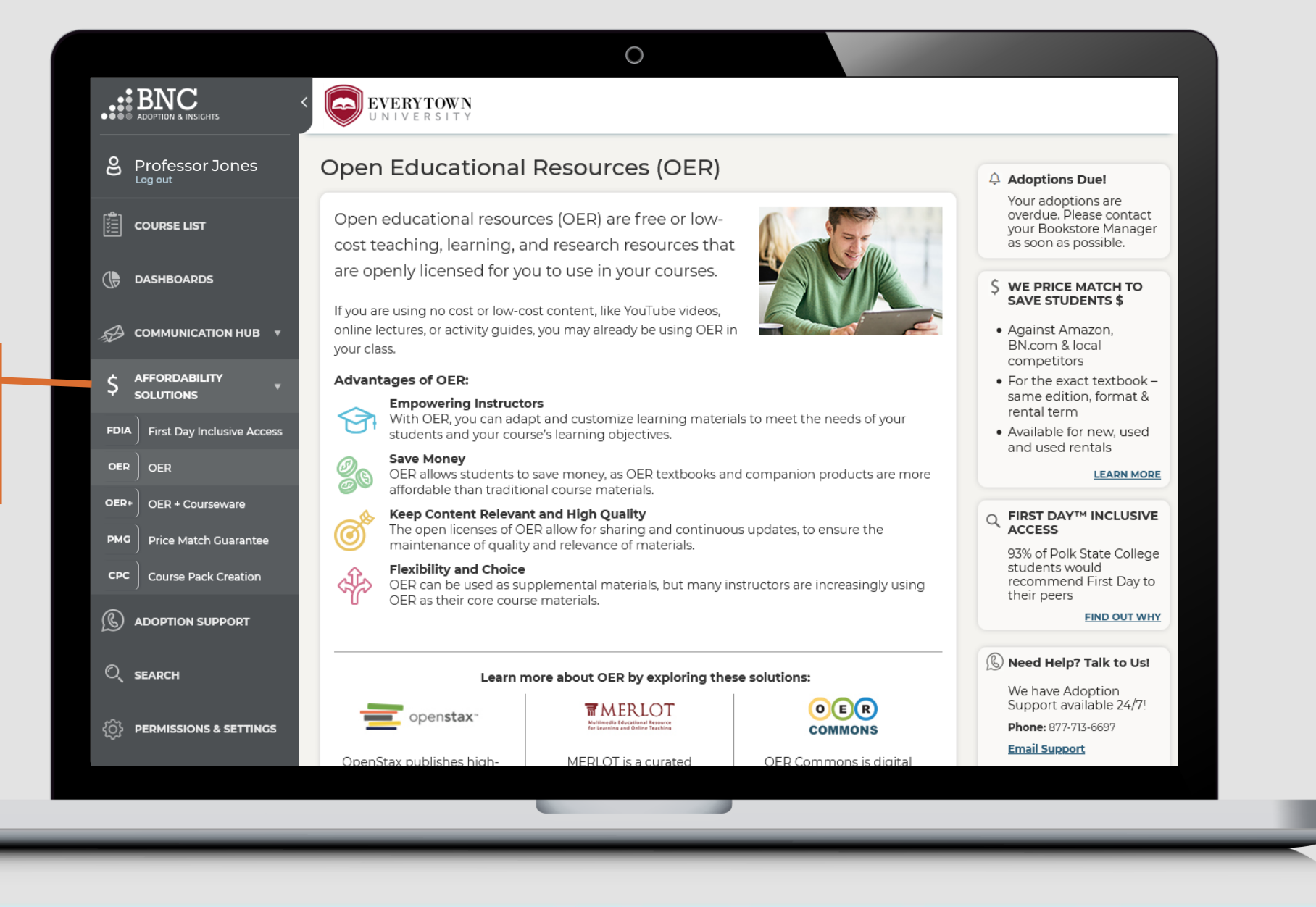

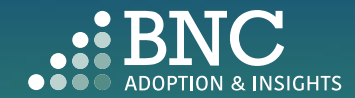

# Adoption Support

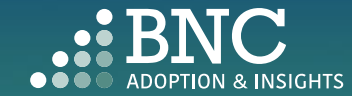

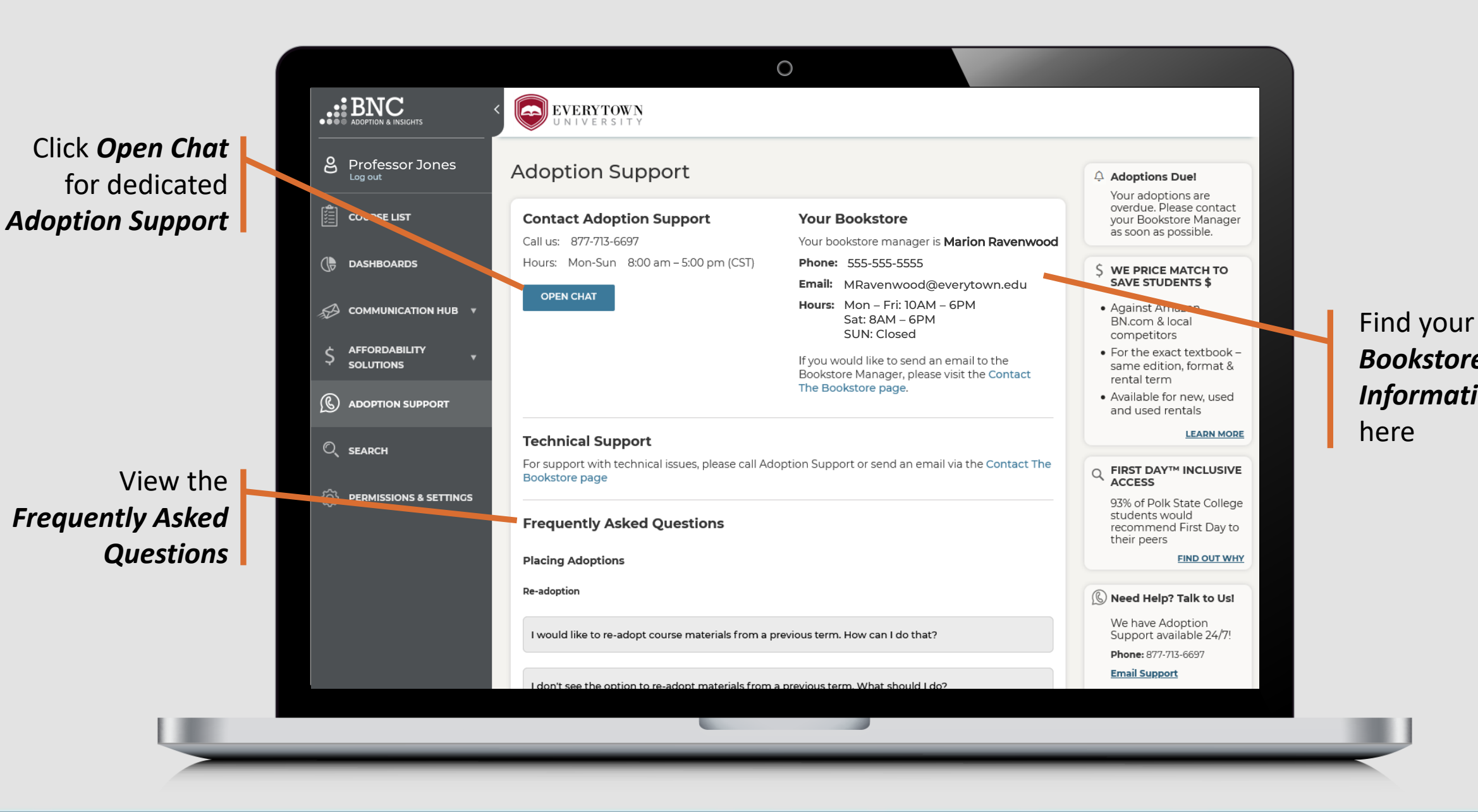

*Bookstore Information*  here

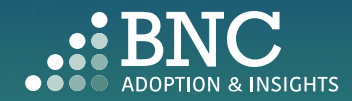

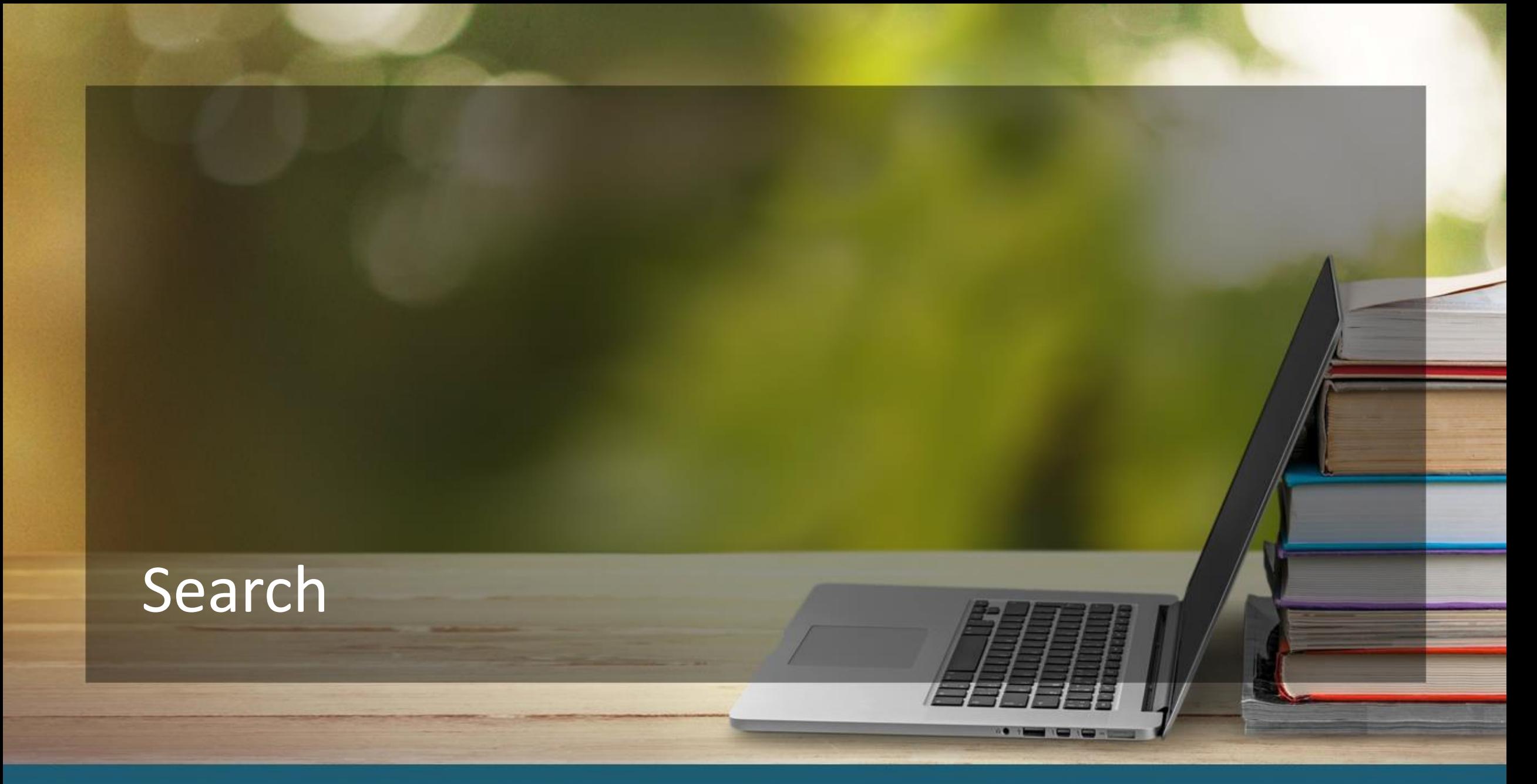

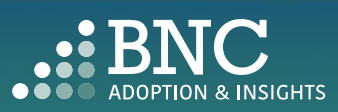

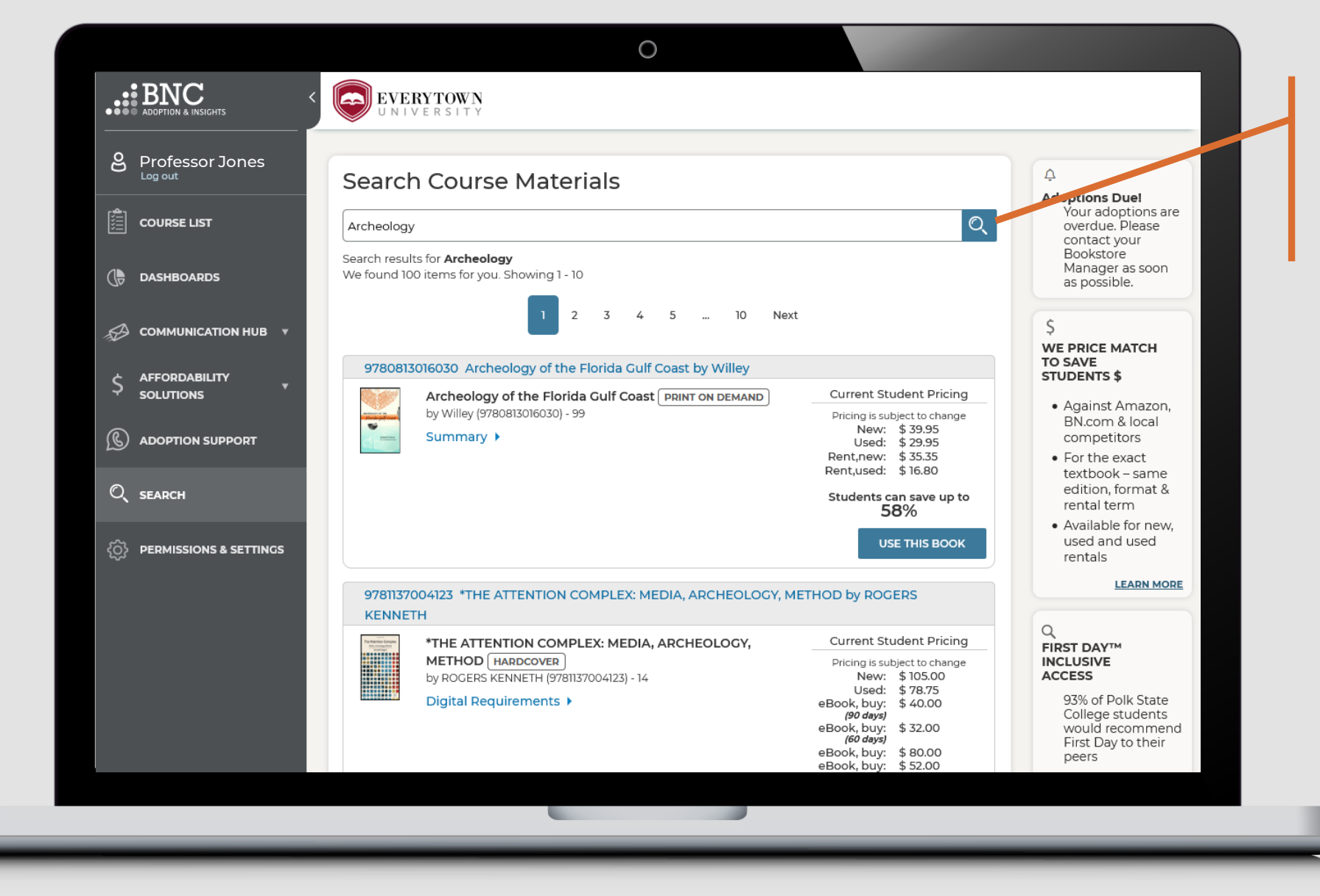

*Search* and Research course materials by ISBN, Keyword, or Author

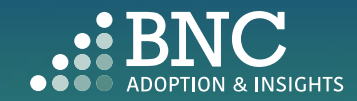

# Permissions & Settings

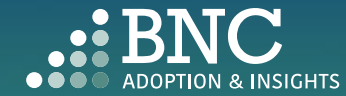

. . . .

Click the toggle to enable *Adoption Cutoff.* After the adoption deadline, no adoptions will be accepted by AIP

Use the dropdown to view historical terms and choose which to enable for re -adoption

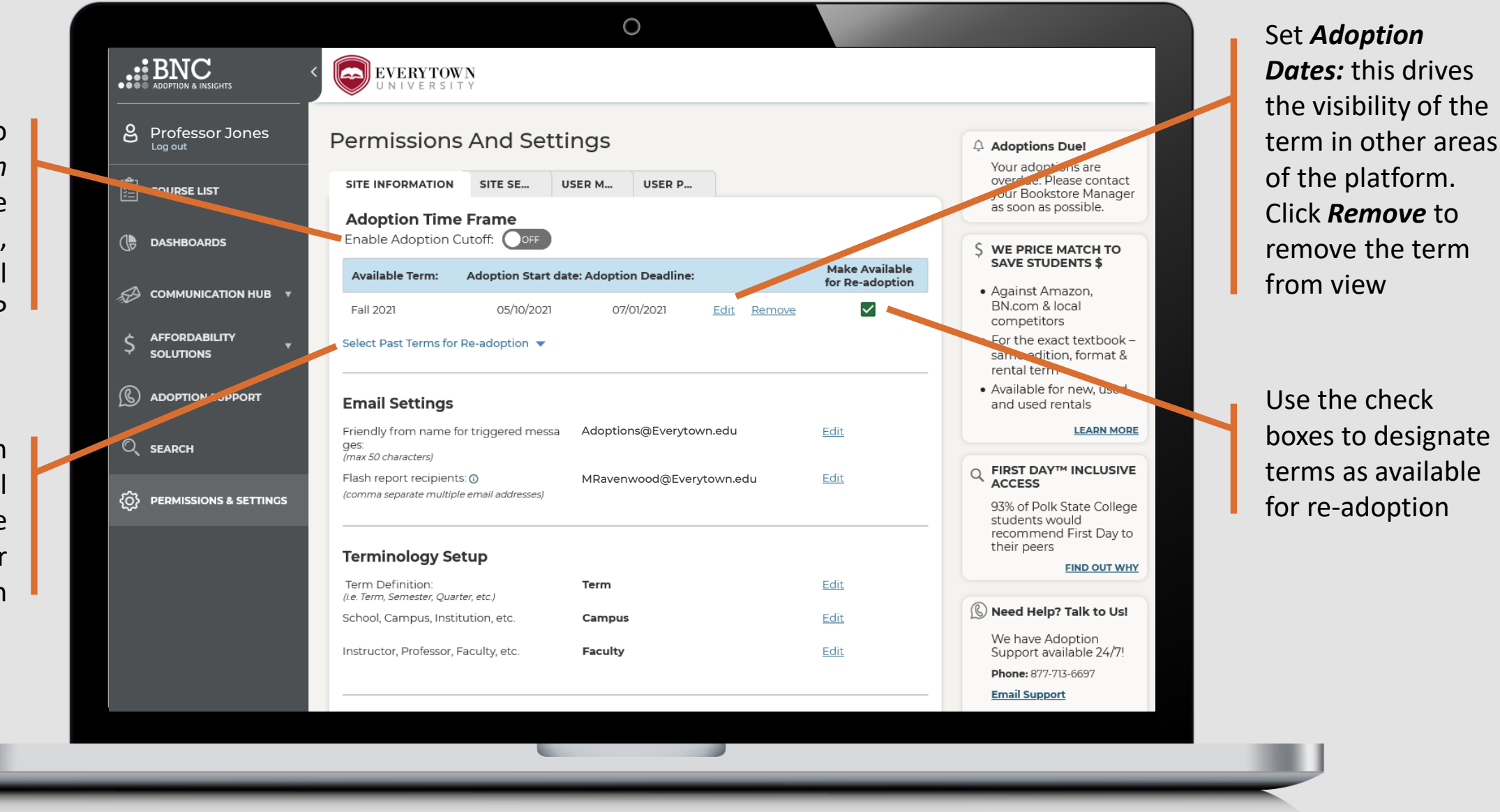

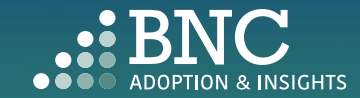

Set *Email Settings Friendly From:* 'from' sender name which will be used for the automated email reminders. It will also be used as the sign -off within those emails.

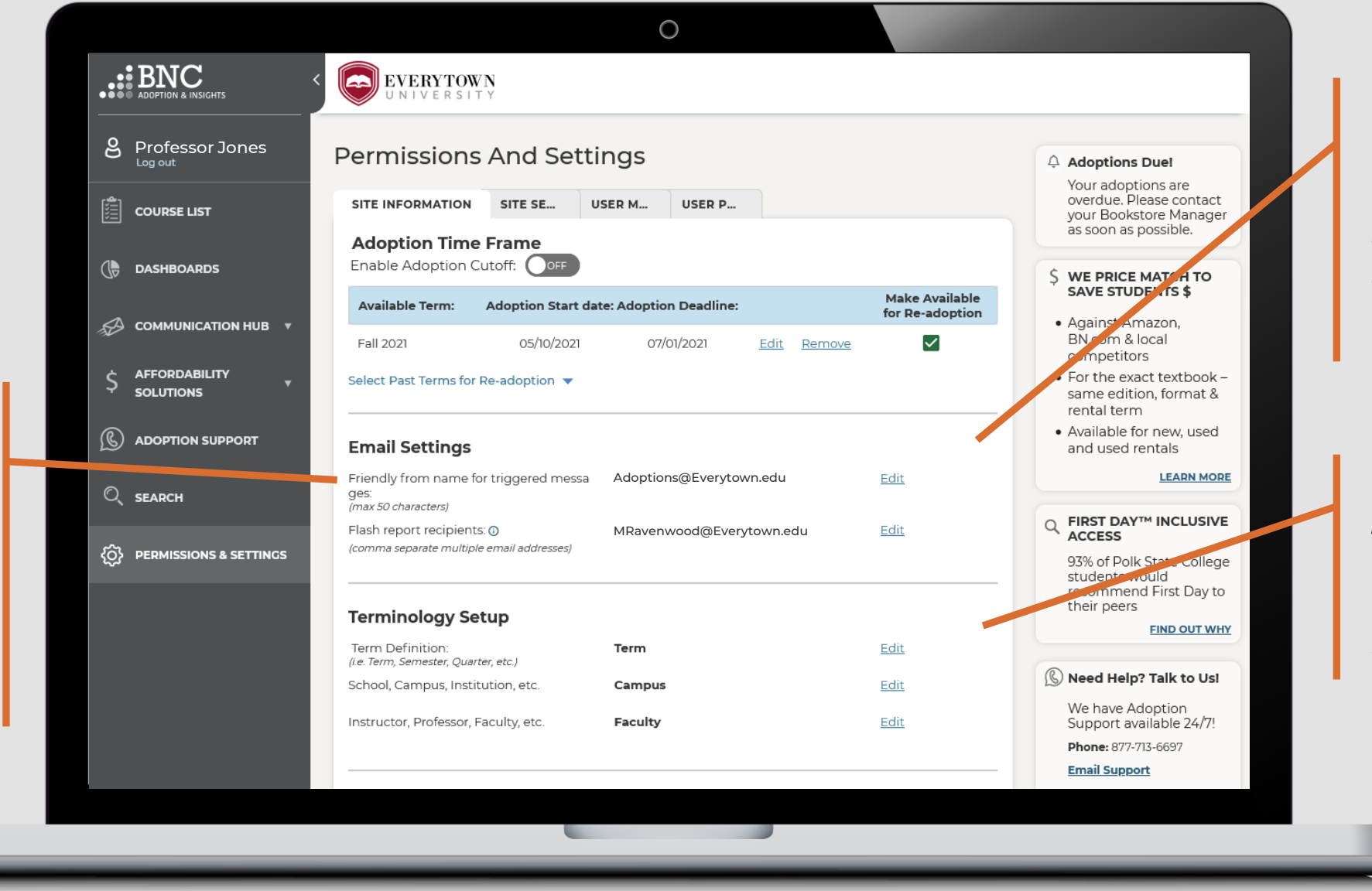

#### *Flash Report Recipients*  specify who should receive the automated flash report by adding email addresses here

Set *School - Specific Terminology* to configure AIP for your institution

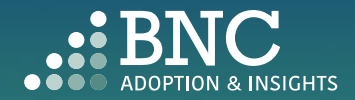

Edit *Bookstore Manager* information

L

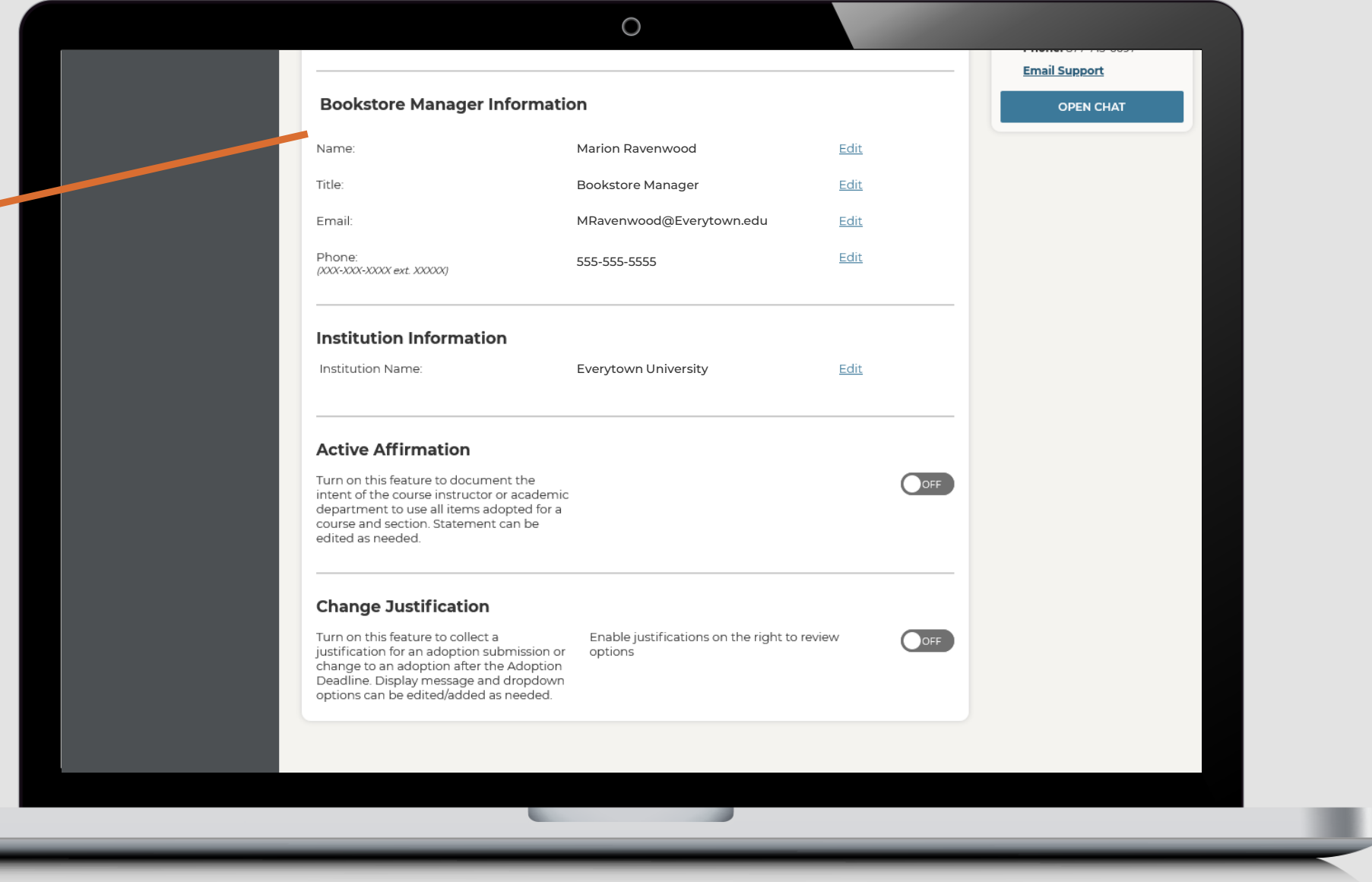

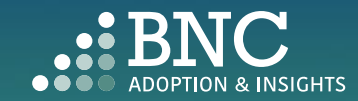

Some states have requirements for professors to affirm that all materials they adopt will be used in their course

The toggle is located on the *Site Information* tab

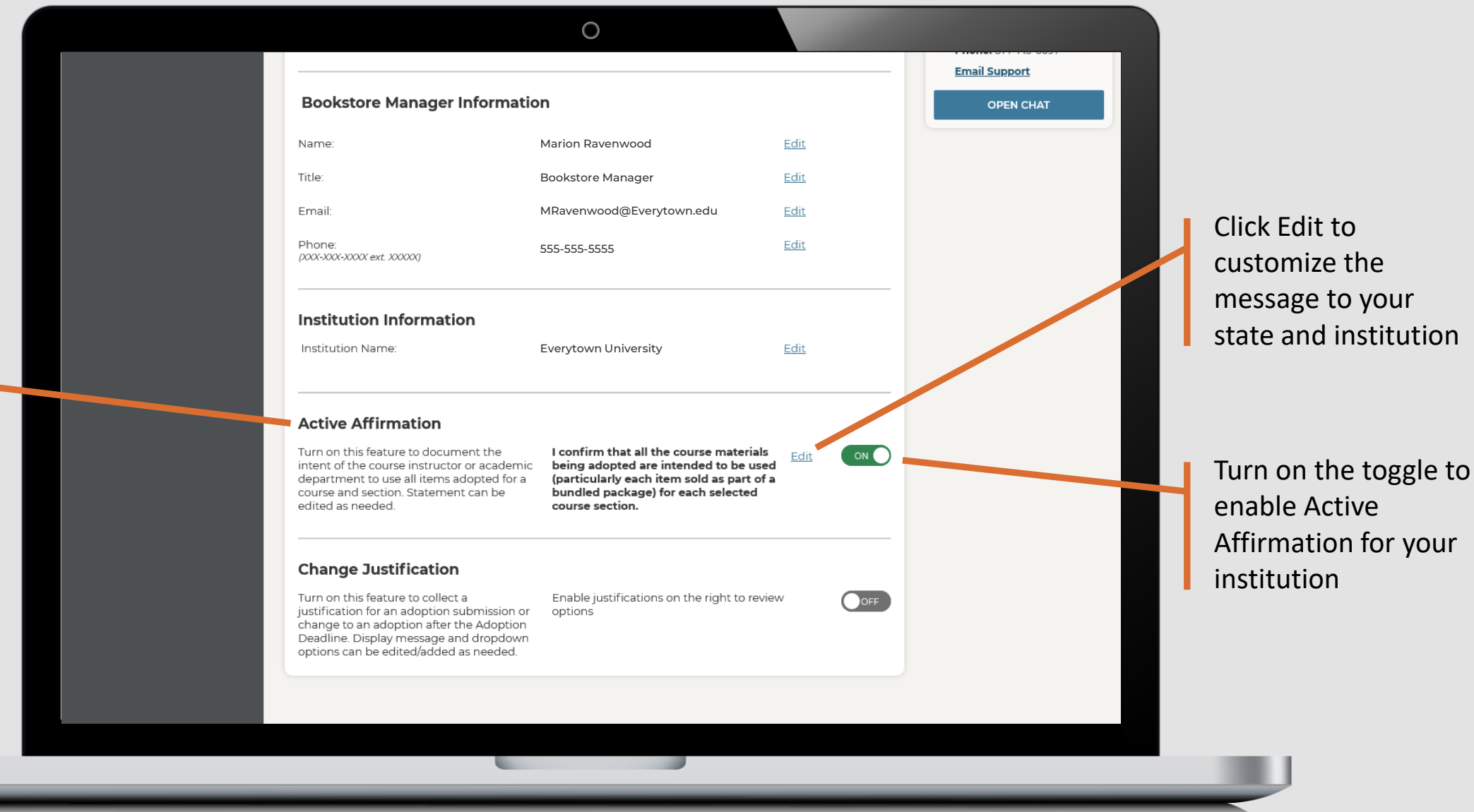

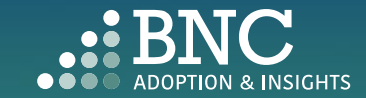

Institutions can now implement a *Change Justification* to require users to provide a reason for editing their adoptions after the adoption deadline

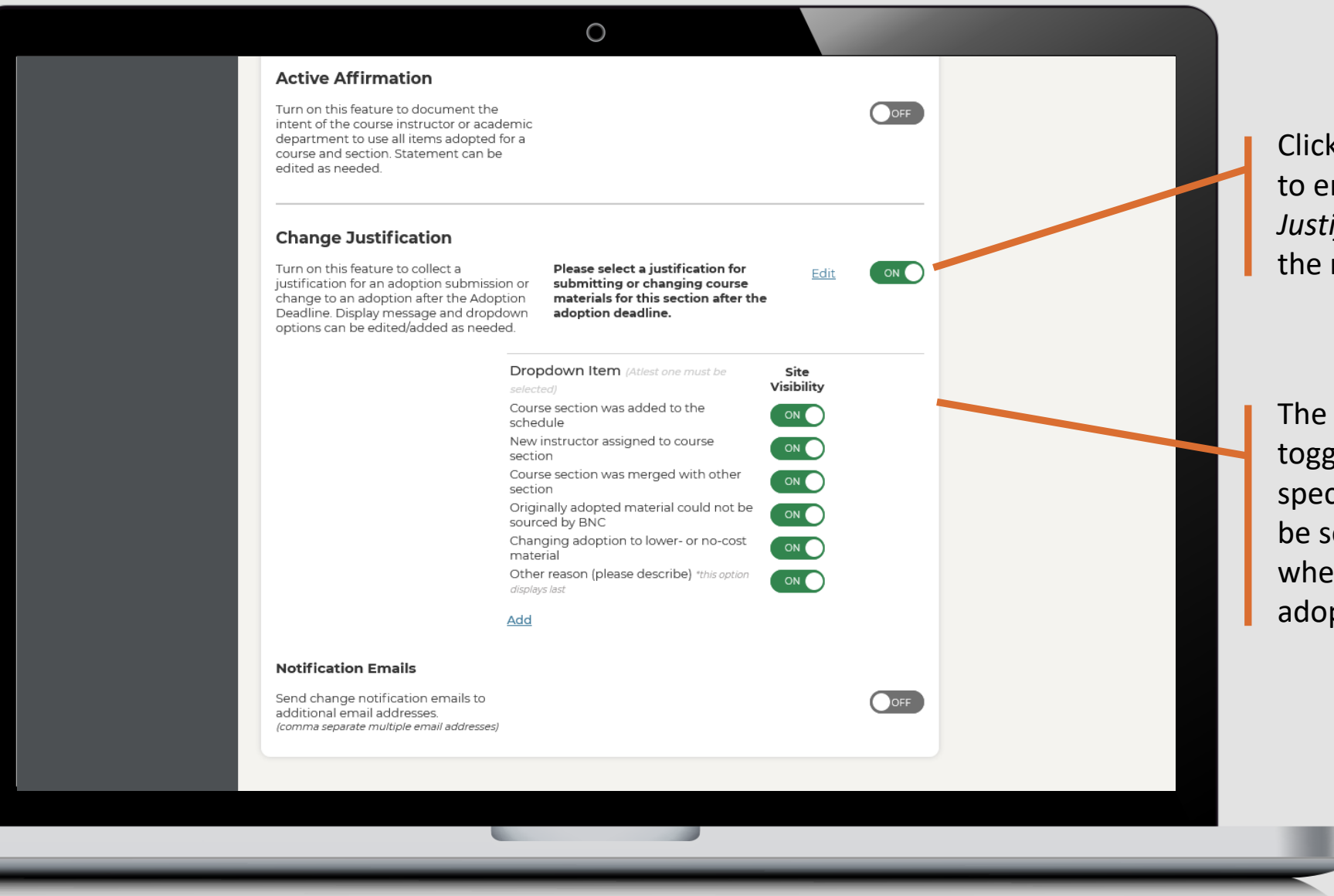

Click on the toggle to enable *Change Justification* and edit the message

The dropdown toggles will enable specific responses to be selected by users when they edit adoptions

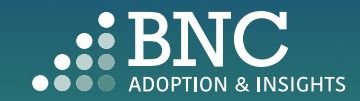

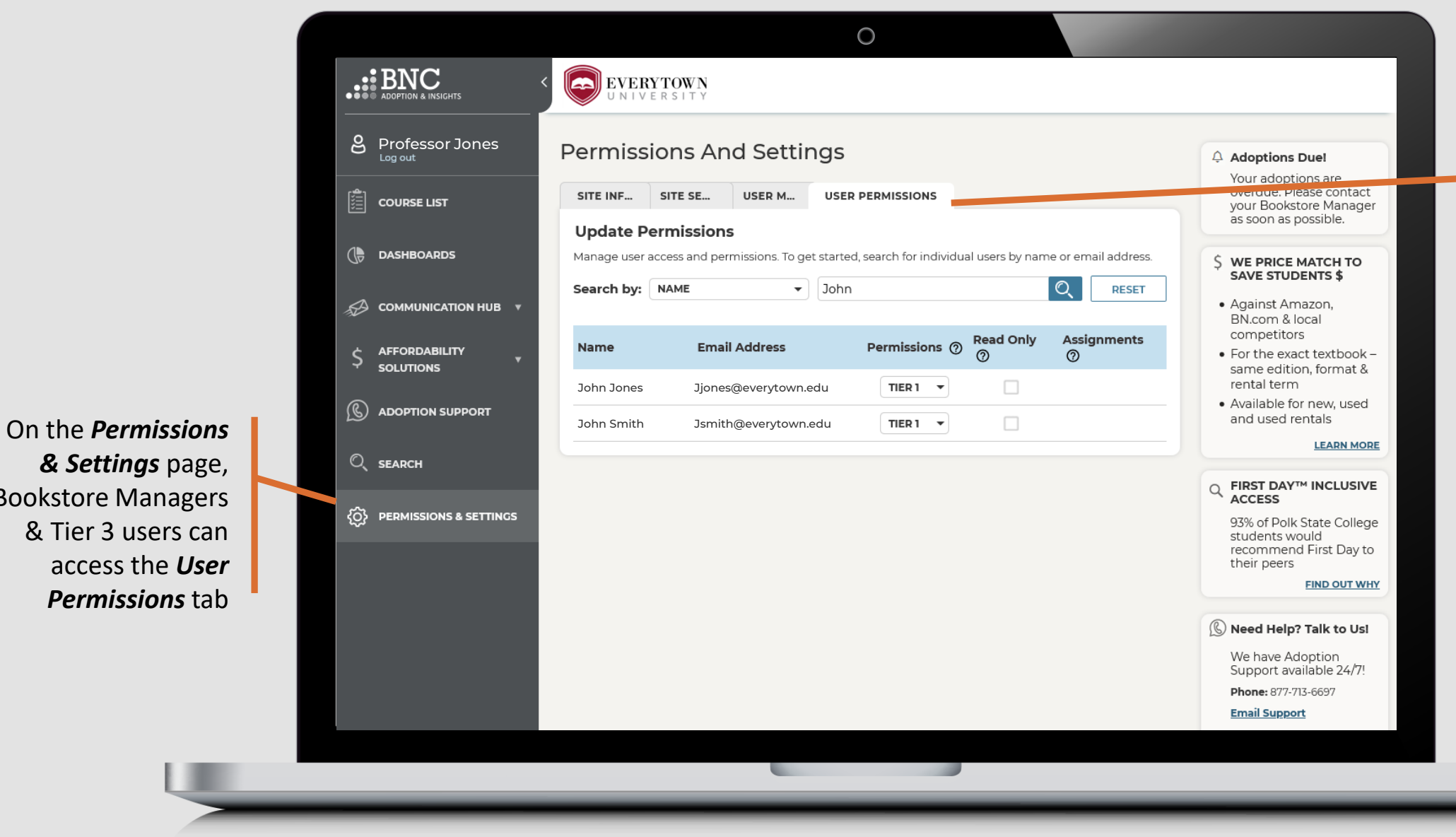

From the *User Permissions* tab, institutions can now move all users between different permission levels to control their access

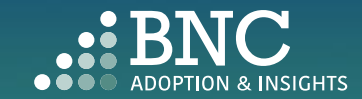

*& Settings* page, Bookstore Managers & Tier 3 users can access the *User Permissions* tab

Here, Tier 3 users can view and edit the permissions of all users in AIP. *Search* and sort the results to find specific users

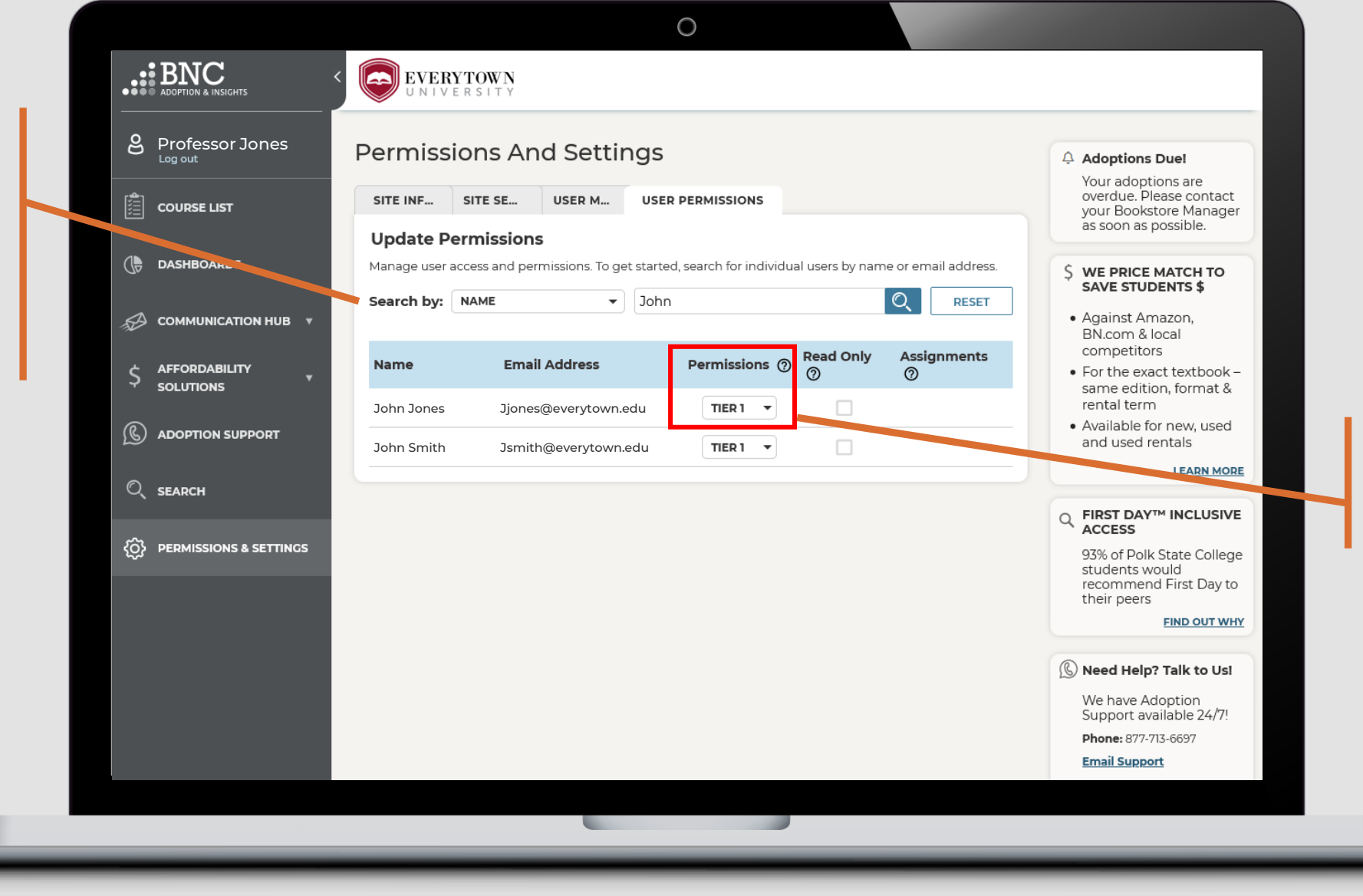

Select the desired permissions level for each user with the dropdown menu

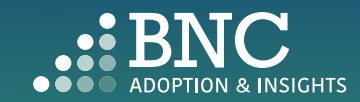

By clicking *ASSIGN*, Tier 2 & 3 users can be limited to view only relevant campuses, schools, or departments for that user.

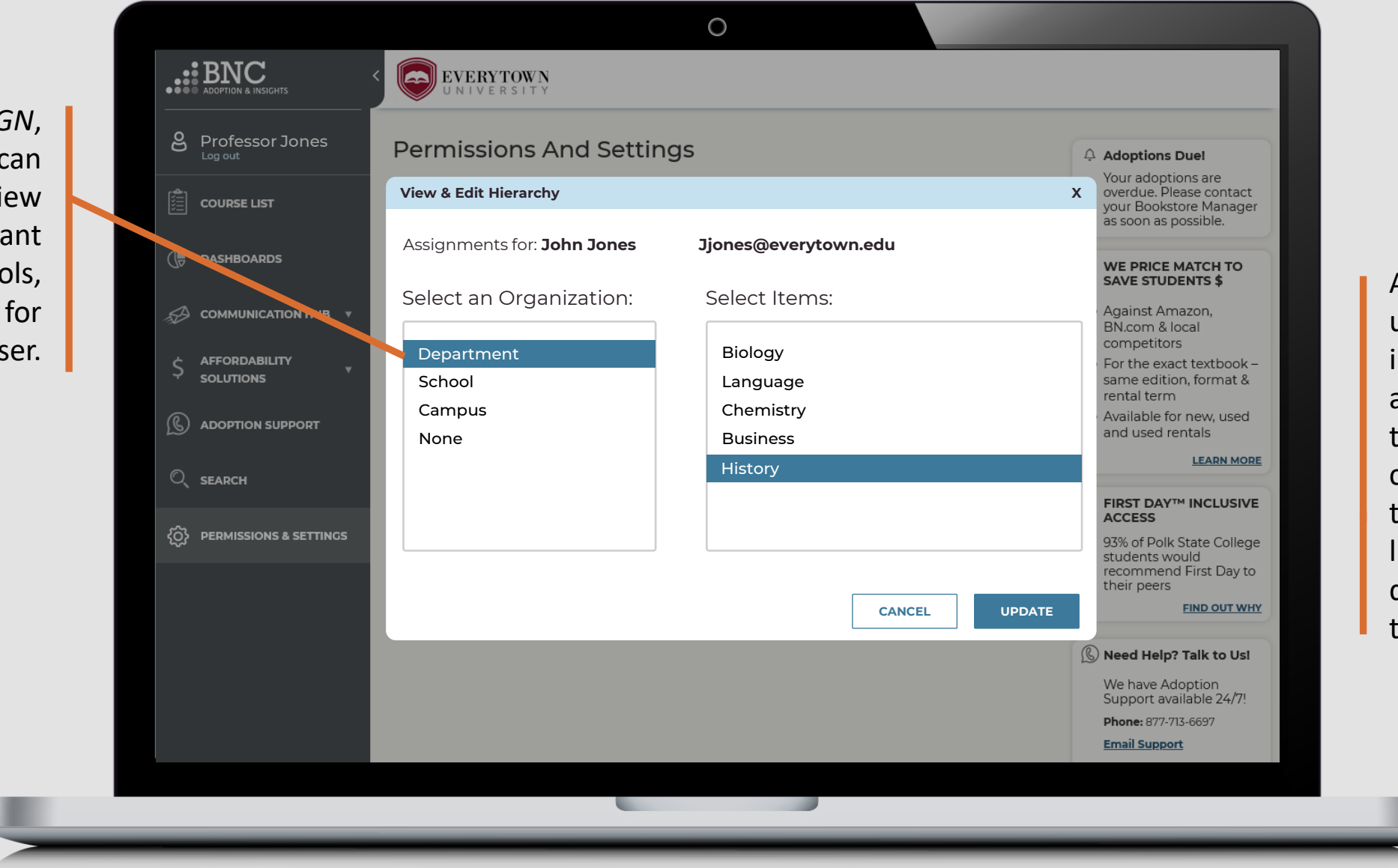

All non-student users at the institution can access AIP with their institutional credentials, even if those users are not listed in the roster data provided by the institution

*Note: AIP will always default to the information provided in the SIS roster data provided by the institution.*

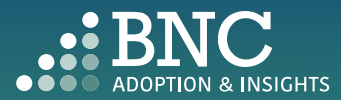

Now, tier 3 users can assign *Read Only* access to any user, limiting their access to only see and monitor adoptions, without the ability to submit or edit adoptions.

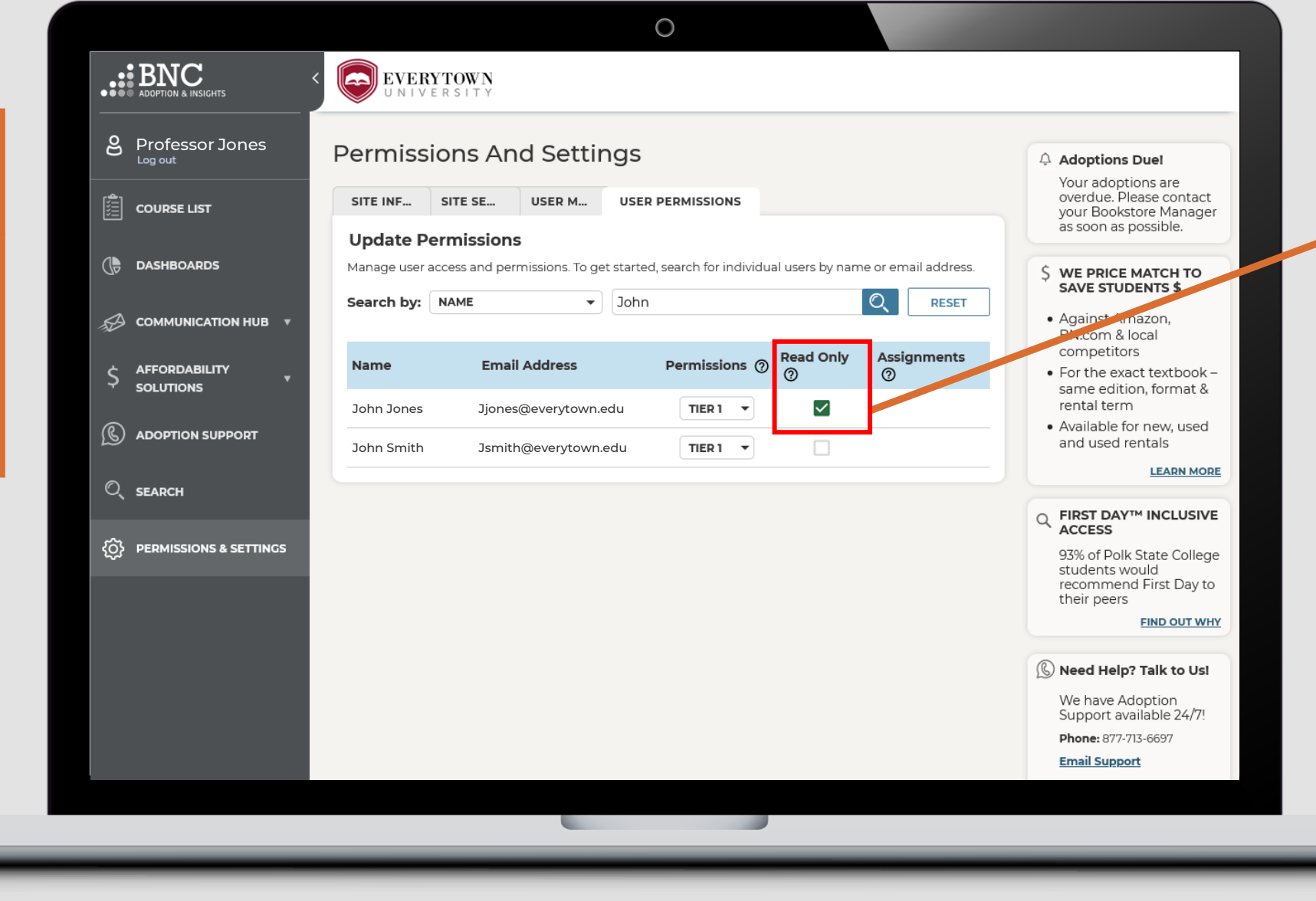

Check the box on the User Permissions tab to designate users as *Read Only*

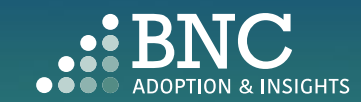

# **Technical** Support

For support with technical issues, please call Adoption Support or send an email via the Contact the Bookstore page

Adoption Support: 877-713-6697 Monday – Friday 8:00am – 5:00pm (CST)\*

Email: [AIPsupport@bncservices.com](mailto:AIPsupport@bncservices.com)

*\*Please note: Adoption Support hours have been temporarily adjusted due to COVID-19 protocols. If you require assistance outside of these support hours, please refer to the Frequently Asked Questions.*

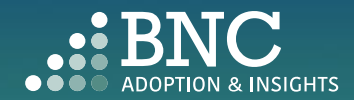